# Oracle Health Sciences Empirica **Signal** Oracle Argus Mart Data and Signal Management for Use with Oracle Empirica Signal Release Notes

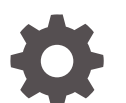

Release 9.1 F31976-01

**ORACLE** 

Oracle Health Sciences Empirica Signal Oracle Argus Mart Data and Signal Management for Use with Oracle Empirica Signal Release Notes, Release 9.1

F31976-01

Copyright © 2002, 2020, Oracle and/or its affiliates.

This software and related documentation are provided under a license agreement containing restrictions on use and disclosure and are protected by intellectual property laws. Except as expressly permitted in your license agreement or allowed by law, you may not use, copy, reproduce, translate, broadcast, modify, license, transmit, distribute, exhibit, perform, publish, or display any part, in any form, or by any means. Reverse engineering, disassembly, or decompilation of this software, unless required by law for interoperability, is prohibited.

The information contained herein is subject to change without notice and is not warranted to be error-free. If you find any errors, please report them to us in writing.

If this is software or related documentation that is delivered to the U.S. Government or anyone licensing it on behalf of the U.S. Government, then the following notice is applicable:

U.S. GOVERNMENT END USERS: Oracle programs (including any operating system, integrated software, any programs embedded, installed or activated on delivered hardware, and modifications of such programs) and Oracle computer documentation or other Oracle data delivered to or accessed by U.S. Government end users are "commercial computer software" or "commercial computer software documentation" pursuant to the applicable Federal Acquisition Regulation and agency-specific supplemental regulations. As such, the use, reproduction, duplication, release, display, disclosure, modification, preparation of derivative works, and/or adaptation of i) Oracle programs (including any operating system, integrated software, any programs embedded, installed or activated on delivered hardware, and modifications of such programs), ii) Oracle computer documentation and/or iii) other Oracle data, is subject to the rights and limitations specified in the license contained in the applicable contract. The terms governing the U.S. Government's use of Oracle cloud services are defined by the applicable contract for such services. No other rights are granted to the U.S. Government.

This software or hardware is developed for general use in a variety of information management applications. It is not developed or intended for use in any inherently dangerous applications, including applications that may create a risk of personal injury. If you use this software or hardware in dangerous applications, then you shall be responsible to take all appropriate fail-safe, backup, redundancy, and other measures to ensure its safe use. Oracle Corporation and its affiliates disclaim any liability for any damages caused by use of this software or hardware in dangerous applications.

Oracle and Java are registered trademarks of Oracle and/or its affiliates. Other names may be trademarks of their respective owners.

Intel and Intel Inside are trademarks or registered trademarks of Intel Corporation. All SPARC trademarks are used under license and are trademarks or registered trademarks of SPARC International, Inc. AMD, Epyc, and the AMD logo are trademarks or registered trademarks of Advanced Micro Devices. UNIX is a registered trademark of The Open Group.

This software or hardware and documentation may provide access to or information about content, products, and services from third parties. Oracle Corporation and its affiliates are not responsible for and expressly disclaim all warranties of any kind with respect to third-party content, products, and services unless otherwise set forth in an applicable agreement between you and Oracle. Oracle Corporation and its affiliates will not be responsible for any loss, costs, or damages incurred due to your access to or use of third-party content, products, or services, except as set forth in an applicable agreement between you and Oracle.

## **Contents**

#### [Preface](#page-5-0)

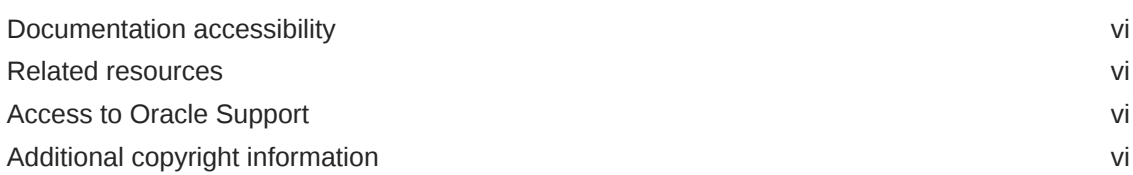

### 1 [Introduction](#page-6-0)

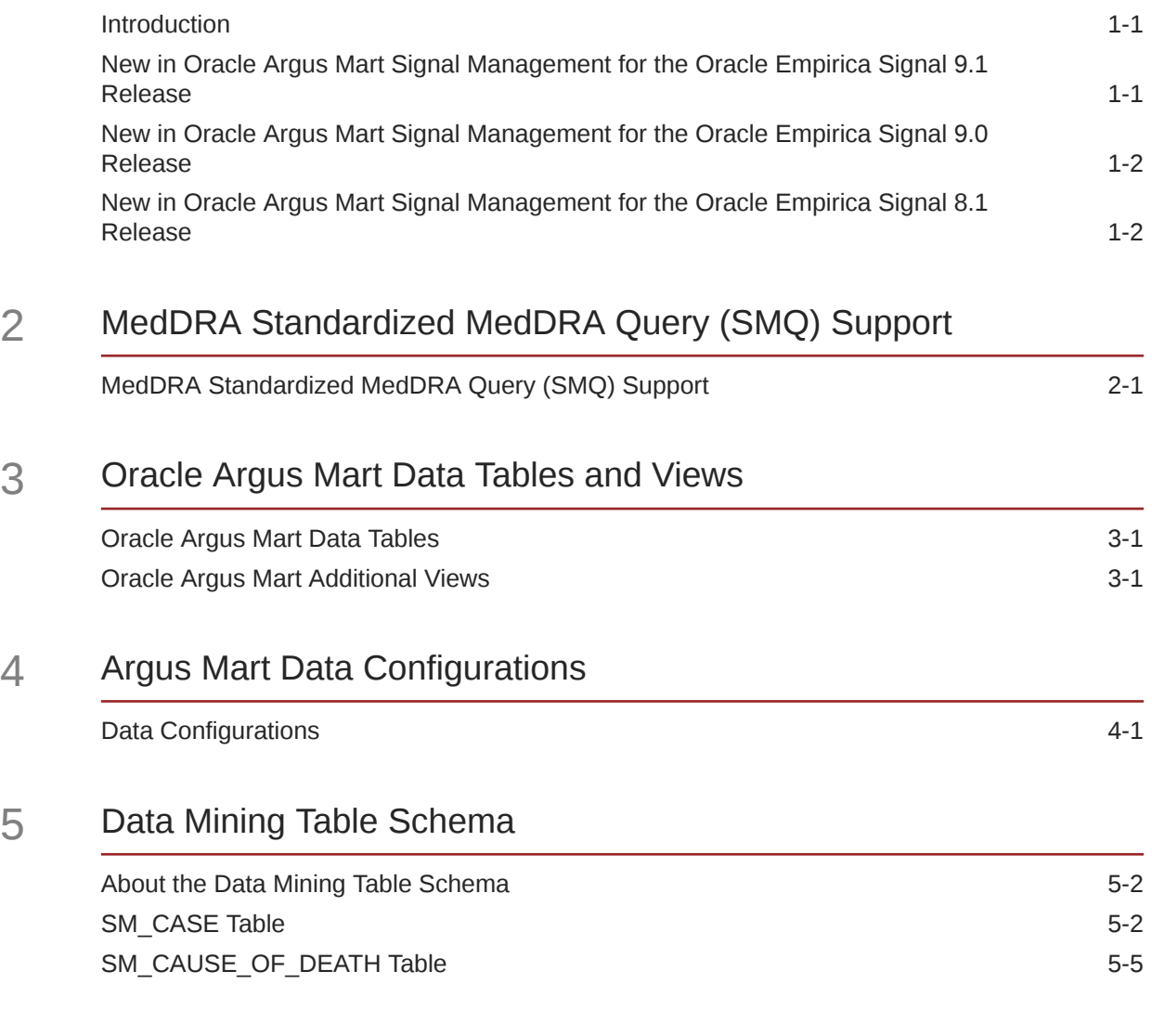

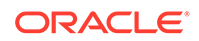

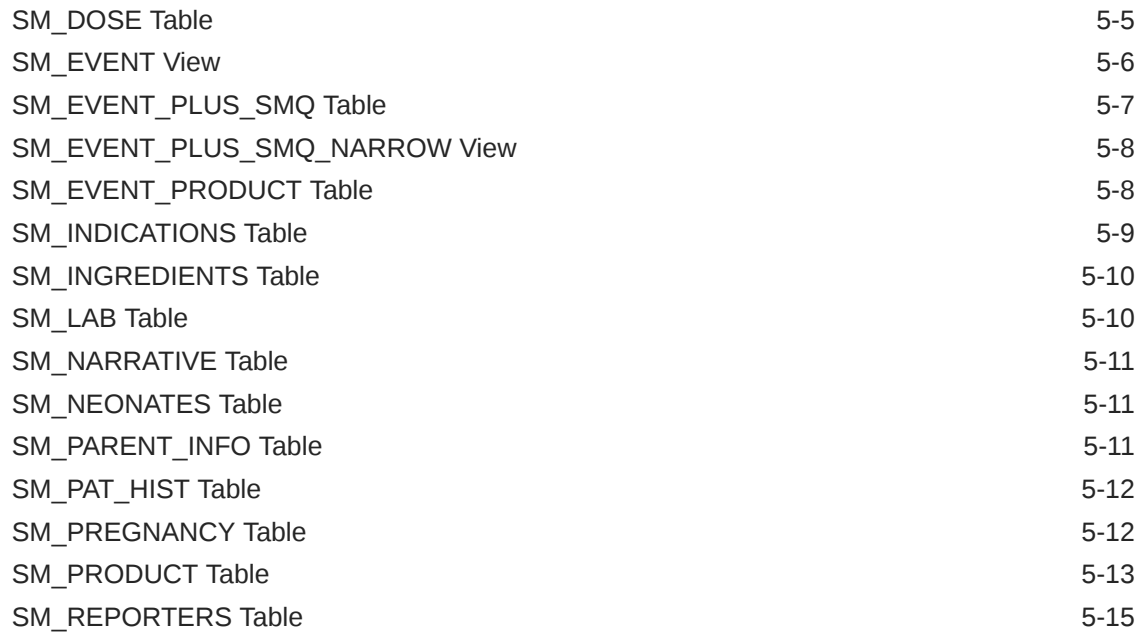

### 6 [Argus Signal Management](#page-27-0)

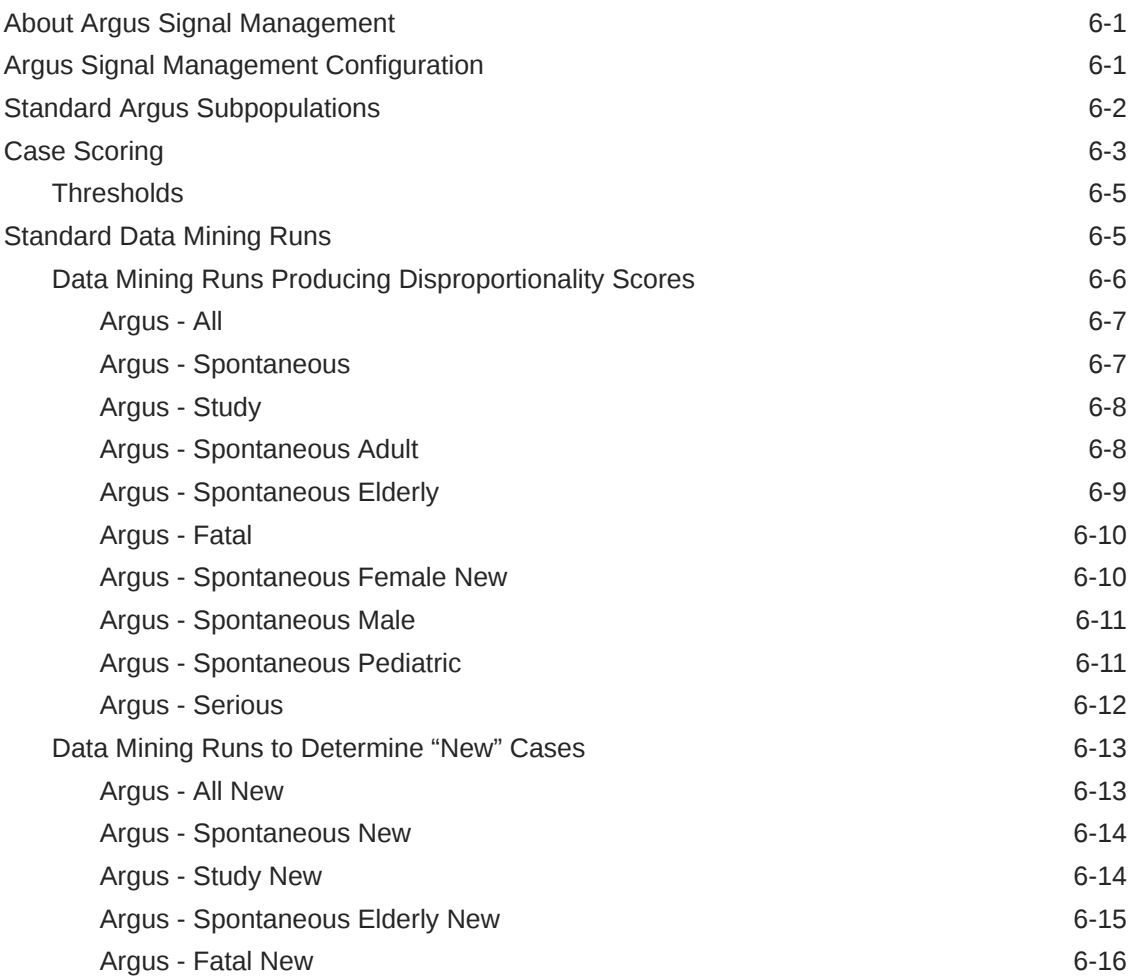

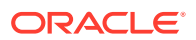

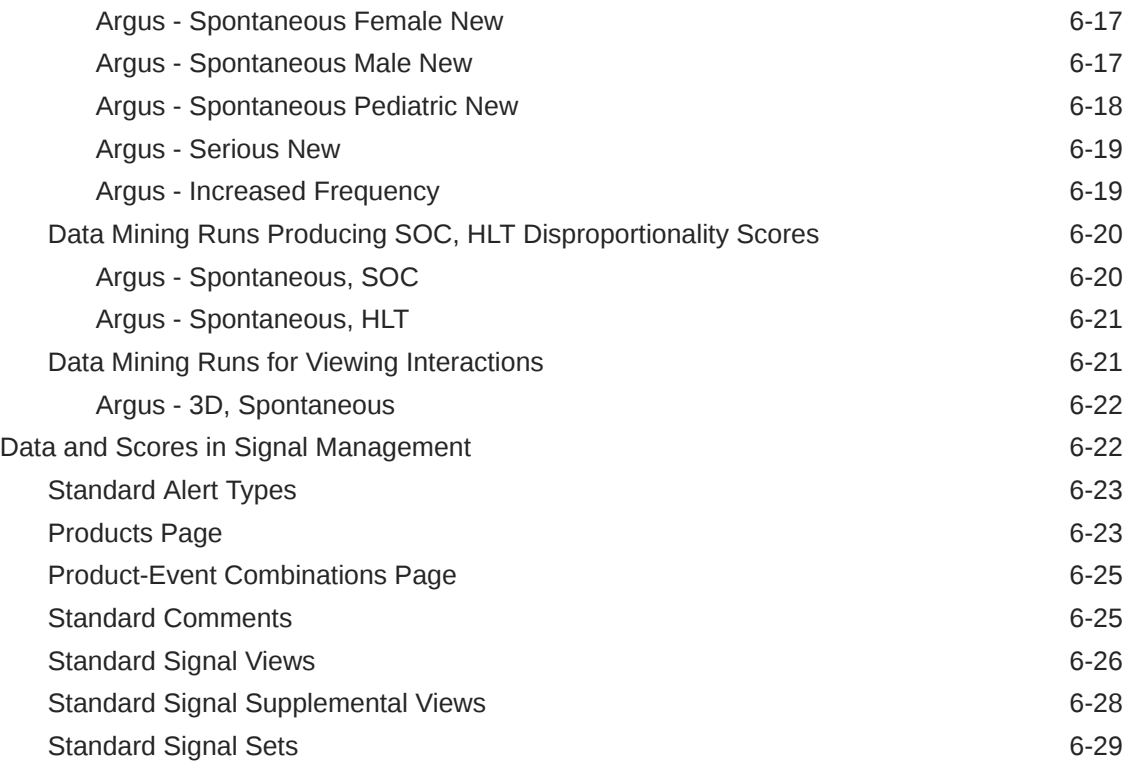

### 7 [Corrected Issues](#page-56-0)

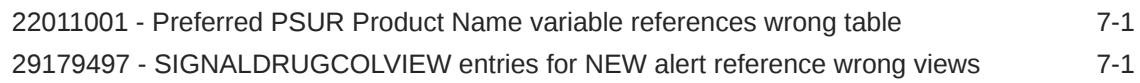

#### 8 [Known Issues](#page-57-0)

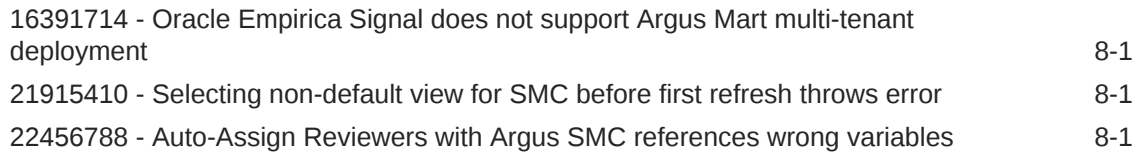

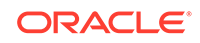

### <span id="page-5-0"></span>Preface

This preface contains the following sections:

- Documentation accessibility
- Related resources
- Access to Oracle Support
- Additional copyright information

### Documentation accessibility

For information about Oracle's commitment to accessibility, visit the Oracle Accessibility Program website at [http://www.oracle.com/pls/topic/lookup?](http://www.oracle.com/pls/topic/lookup?ctx=acc&id=docacc) [ctx=acc&id=docacc](http://www.oracle.com/pls/topic/lookup?ctx=acc&id=docacc).

### Related resources

All documentation and other supporting materials are available on the [Oracle Help](https://docs.oracle.com/en/industries/health-sciences/empirica-signal-topics/index.html) [Center](https://docs.oracle.com/en/industries/health-sciences/empirica-signal-topics/index.html).

### Access to Oracle Support

Oracle customers that have purchased support have access to electronic support through Support Cloud.

Contact our Oracle Customer Support Services team by logging requests in one of the following locations:

- English interface of Oracle Health Sciences Customer Support Portal [\(https://](https://hsgbu.custhelp.com/) [hsgbu.custhelp.com/\)](https://hsgbu.custhelp.com/)
- Japanese interface of Oracle Health Sciences Customer Support Portal ([https://](https://hsgbu-jp.custhelp.com/) [hsgbu-jp.custhelp.com/\)](https://hsgbu-jp.custhelp.com/)

You can also call our 24x7 help desk. For information, visit [http://](http://www.oracle.com/us/support/contact/health-sciences-cloud-support/index.html) [www.oracle.com/us/support/contact/health-sciences-cloud-support/index.html](http://www.oracle.com/us/support/contact/health-sciences-cloud-support/index.html) or visit <http://www.oracle.com/pls/topic/lookup?ctx=acc&id=trs>if you are hearing impaired.

### Additional copyright information

This documentation may include references to materials, offerings, or products that were previously offered by Phase Forward Inc. Certain materials, offerings, services, or products may no longer be offered or provided. Oracle and its affiliates cannot be held responsible for any such references should they appear in the text provided.

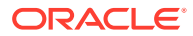

# <span id="page-6-0"></span>1 Introduction

- **Introduction** These *Release Notes* describe the Oracle Argus Mart data for use with Oracle Empirica Signal release 9.1.
- New in Oracle Argus Mart Signal Management for the Oracle Empirica Signal 9.1 Release

After upgrading Oracle Argus Mart Signal Management 9.0 for use with Oracle Empirica Signal 9.1, signal configurations will support a Detailed Comment column in Product-Event Combinations tables.

• [New in Oracle Argus Mart Signal Management for the Oracle Empirica Signal 9.0](#page-7-0) [Release](#page-7-0)

After upgrading Oracle Argus Mart 8.x for use with Oracle Empirica Signal 9.0, signal configurations will support configurable alert types.

• [New in Oracle Argus Mart Signal Management for the Oracle Empirica Signal 8.1](#page-7-0) [Release](#page-7-0)

After upgrading Oracle Argus Mart 8.x for use with Oracle Empirica Signal 8.1, new data configurations become available. These configurations include reports that have REPORT\_TYPE\_VE as default criteria in `Spontaneous', `Literature'.

### **Introduction**

These *Release Notes* describe the Oracle Argus Mart data for use with Oracle Empirica Signal release 9.1.

They also describe Argus Signal Management for use with Oracle Empirica Signal.

## New in Oracle Argus Mart Signal Management for the Oracle Empirica Signal 9.1 Release

After upgrading Oracle Argus Mart Signal Management 9.0 for use with Oracle Empirica Signal 9.1, signal configurations will support a Detailed Comment column in Product-Event Combinations tables.

#### **Detail Comment column added to Product-Event Combinations table**

The Detailed Comment column contains details of the most recent comment entered for the product-event combination.

You must enable the **Allow Free Text Signal Comments** site option, you can include a **Detailed Comment** column on the Product-Event Combinations table. The detailed comment also appears on the View Event Comments page selected from a product's **Row Action Menu**.

Depending on your **Allow Free Text Signal Comments** site option setting, the comment may be truncated in the Product-Event Combinations table. However, the entire content of the Detailed Comment downloads.

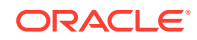

For more information, see *Set site options* in the Oracle Empirica Signal *User Guide and Online Help*.

### <span id="page-7-0"></span>New in Oracle Argus Mart Signal Management for the Oracle Empirica Signal 9.0 Release

After upgrading Oracle Argus Mart 8.x for use with Oracle Empirica Signal 9.0, signal configurations will support configurable alert types.

Oracle Empirica Signal 9.0 configurable alert types are based on Review period or Complexity level/ periodicity. This allows for the scheduling of an alert based on the product properties of review period, complexity level, and birthdate.

Alert types can be informational or tracked. The Signal Review page measures the user's tracked alert review progress with review/total counts and graphical displays. When the user completes Submit Review on a product-event combination for which there is at least one un-reviewed alert, the tracked alert reviewed counts and alert graphs update to reflect that the tracked alert(s) have been reviewed. Informational alerts counts are static and do not contribute to the product's alerts reviewed progress. By default, all standard alerts are review-period-based and informational. The standard set of configurable alerts types can be modified and permissioned users can configure new alert types.

New standard product properties are available: Display name, Category, Complexity level, Birthdate, and Organization. Complexity level and Birthdate contribute to Complexity level-based alert types. Oracle Empirica Signal administrators define acceptable values for: Category, Complexity level, and Organization.

After upgrading Oracle Argus Mart 8.x for use with Oracle Empirica Signal 9.0, the view category, Drug Overview Alerts, will be referred to as Product Alerts.

### New in Oracle Argus Mart Signal Management for the Oracle Empirica Signal 8.1 Release

After upgrading Oracle Argus Mart 8.x for use with Oracle Empirica Signal 8.1, new data configurations become available. These configurations include reports that have REPORT\_TYPE\_VE as default criteria in `Spontaneous', `Literature'.

The spontaneous reports are as follows:

- Argus Spontaneous (S)
- Argus Spontaneous (S+C)

The drilldown maps for all configurations now include more variables, including those referenced in the default case scoring algorithm. This allows users of Argus Signal Management to see the values that contribute to the report's case score when viewing Case Details.

After upgrading Oracle Argus Mart for use with Oracle Empirica Signal 9.0, the DOSE\_UNIT and DAILY\_DOSE\_UNIT columns are added to the SM\_DOSE table. If a user wants to use these variables in Oracle Empirica Signal, a user with Manage Configurations permission can add them to the data configurations.

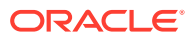

## <span id="page-8-0"></span>2 MedDRA Standardized MedDRA Query (SMQ) Support

- MedDRA Standardized MedDRA Query (SMQ) Support
	- The Oracle Argus Mart data includes the assignment of SMQs based on criteria defined in the *Introductory Guide for Standardised MedDRA Queries (SMQs) Version x.y*, published by the International Federation of Pharmaceutical Manufacturers and Associations.

## MedDRA Standardized MedDRA Query (SMQ) Support

The Oracle Argus Mart data includes the assignment of SMQs based on criteria defined in the *Introductory Guide for Standardised MedDRA Queries (SMQs) Version x.y*, published by the International Federation of Pharmaceutical Manufacturers and Associations.

The SMQ support is as follows:

- Narrow and broad definitions of SMQs are implemented.
- Select Algorithmic SMQs are implemented.
- The *(Event/SMQ) PT\_plus\_SMQ* event variable includes values for all PTs and SMQs associated with each report, where the SMQ records have been inserted into the data as part of the Argus Mart ETL data preparation. The *(Event/Narrow SMQ) PT\_plus\_ Narrow\_SMQ* event variable provides only PTs and Narrow SMQ data for data mining, querying, and reporting.

#### **Tip:**

There are no hierarchy values for SMQs in data mining results. Also, the prepared source data does not have hierarchy values for SMQs; thus, hierarchy values for SMQs do not appear in second-level drilldown (the Case Details page). Also note that SMQs do not appear in the MedDRA Hierarchy Browser.

• Calculations made by MGPS data mining runs are not affected by the addition of SMQ values in the Argus Mart data.

When you access the **Release Notes and Other Documents** topic under **Getting Started** in the *Empirica Signal and Topics Online Help* Table of Contents*,* the following documents are available:

- *Introductory Guide for Standardised MedDRA Queries (SMQs) Version x.y*
- *Introductory Guide MedDRA Version x.y*

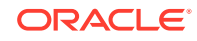

## <span id="page-9-0"></span>Oracle Argus Mart Data Tables and Views

- Oracle Argus Mart Data Tables The primary tables in the Oracle Argus Mart Data account are listed here.
- Oracle Argus Mart Additional Views SM\_PRODUCT table has a view that excludes records for concomitant drugs.

### Oracle Argus Mart Data Tables

The primary tables in the Oracle Argus Mart Data account are listed here.

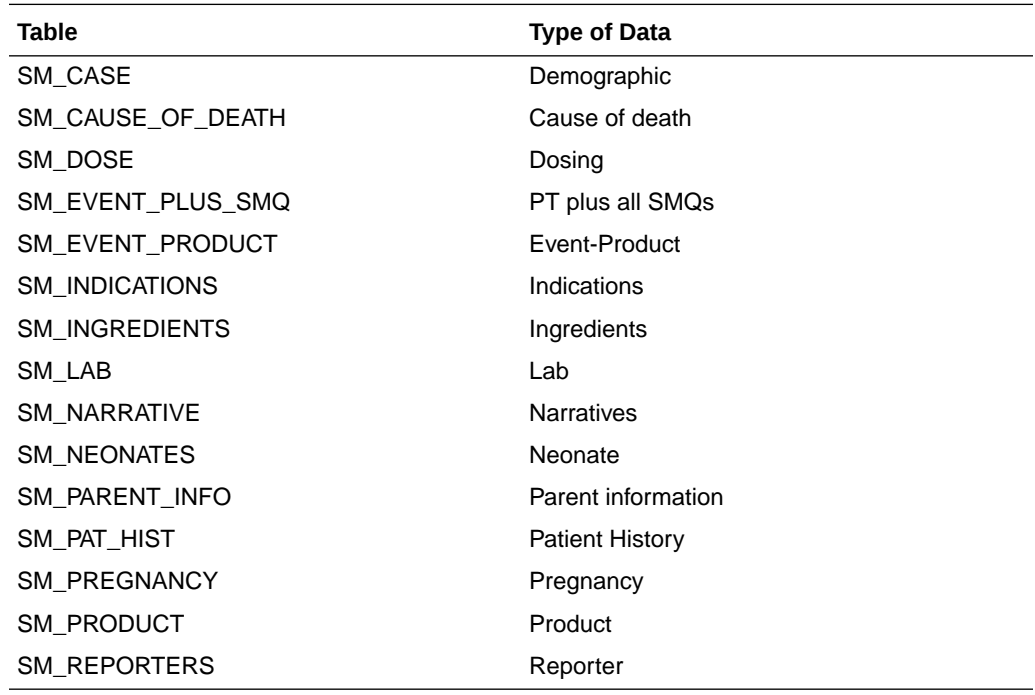

### Oracle Argus Mart Additional Views

SM\_PRODUCT table has a view that excludes records for concomitant drugs.

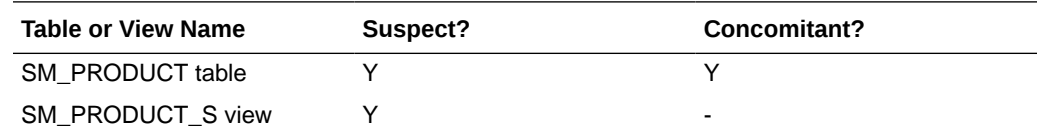

SM\_EVENT\_PLUS\_SMQ table views exclude or include different SMQs:

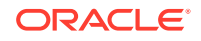

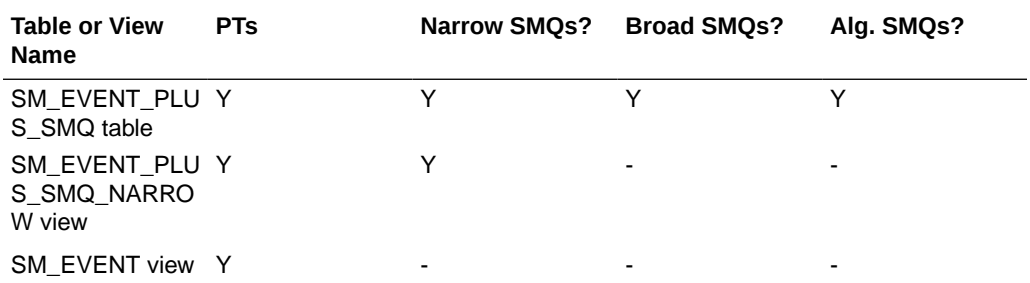

Every table and view has a \_SPONT view (for example, SM\_CASE has SM\_CASE\_SPONT) which restricts the data to just the records in cases that qualify as spontaneous. The criteria for spontaneous cases is established when signal management is installed and the default is REPORT\_TYPE\_VE in ('SPONTANEOUS , 'LITERATURE').

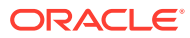

# <span id="page-11-0"></span> $\sqrt{2}$ Argus Mart Data Configurations

#### • Data Configurations

The Oracle Argus Mart data release includes four standard configurations.

### Data Configurations

The Oracle Argus Mart data release includes four standard configurations.

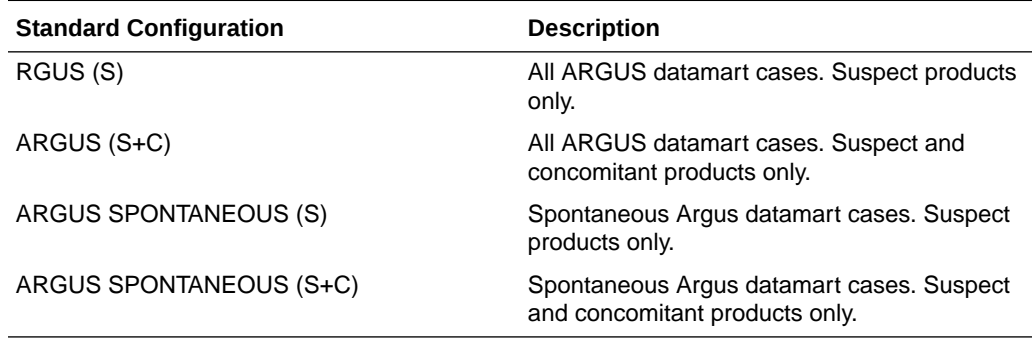

#### **Tip:**

**(S)** or **(S+C)** abbreviation in the configuration name indicates whether that configuration includes only records for drugs that are identified as Suspect (S) in the report, or records for both the Suspect drugs and Concomitant drugs (S+C).

For a complete list of the variables that are included in configurations, see [Data Mining](#page-12-0) [Table Schema](#page-12-0).

For a complete list of the variables available for inclusion in configurations, see *Oracle Argus Mart ETL Mapping Document*.

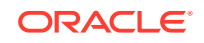

<span id="page-12-0"></span>5 Data Mining Table Schema

- [About the Data Mining Table Schema](#page-13-0) Use the data mining table schema for data mining.
- [SM\\_CASE Table](#page-13-0) Information about the Oracle Empirica Signal configuration variables from the SM\_CASE table.
- [SM\\_CAUSE\\_OF\\_DEATH Table](#page-16-0) Information about the Oracle Empirica Signal configuration variables from the SM\_CAUSE\_ OF\_DEATH table.
- [SM\\_DOSE Table](#page-16-0) Information about the Oracle Empirica Signal configuration variables from the SM\_DOSE table.
- [SM\\_EVENT View](#page-17-0)

The SM\_EVENT view on the SM\_EVENT\_PLUS\_SMQ table is created using a SQL WHERE clause.

- [SM\\_EVENT\\_PLUS\\_SMQ Table](#page-18-0) Information about the Oracle Empirica Signal configuration variables from the SM\_EVENT\_PLUS\_SMQ table.
- [SM\\_EVENT\\_PLUS\\_SMQ\\_NARROW View](#page-19-0) The SM\_EVENT\_PLUS\_SMQ\_NARROW view on the SM\_EVENT\_PLUS\_SMQ table is created using a SQL WHERE clause.
- [SM\\_EVENT\\_PRODUCT Table](#page-19-0) Information about the Oracle Empirica Signal configuration variables from the SM\_EVENT\_ PRODUCT table.
- [SM\\_INDICATIONS Table](#page-20-0) Information about the Oracle Empirica Signal configuration variables from the SM\_ INDICATIONS table.
- [SM\\_INGREDIENTS Table](#page-21-0) Information about the Oracle Empirica Signal configuration variables from the SM\_ INGREDIENTS table.
- **[SM\\_LAB Table](#page-21-0)** Information about the Oracle Empirica Signal configuration variables from the SM\_LAB table.
- [SM\\_NARRATIVE Table](#page-22-0) Information about the Oracle Empirica Signal configuration variables from the SM\_ NARRATIVE table.
- [SM\\_NEONATES Table](#page-22-0) Information about the Oracle Empirica Signal configuration variables from the SM\_ NEONATES table.
- [SM\\_PARENT\\_INFO Table](#page-22-0) Information about the Oracle Empirica Signal configuration variables from the SM\_PARENT\_ INFO table follows.
- <span id="page-13-0"></span>[SM\\_PAT\\_HIST Table](#page-23-0) Information about the Oracle Empirica Signal configuration variables from the SM\_PAT\_HIST table.
- [SM\\_PREGNANCY Table](#page-23-0) Information about the Oracle Empirica Signal configuration variables from the SM\_ PREGNANCY table.
- [SM\\_PRODUCT Table](#page-24-0) Information about the Oracle Empirica Signal configuration variables from the SM\_ PRODUCT table.
- [SM\\_REPORTERS Table](#page-26-0) Information about the Oracle Empirica Signal configuration variables from the SM\_ REPORTERS table.

### About the Data Mining Table Schema

Use the data mining table schema for data mining.

The following tables and views:

- Are the basis for the previously described standard Oracle Empirica Signal data configurations.
- Have been prepared for use with data mining.

### SM\_CASE Table

Information about the Oracle Empirica Signal configuration variables from the SM\_CASE table.

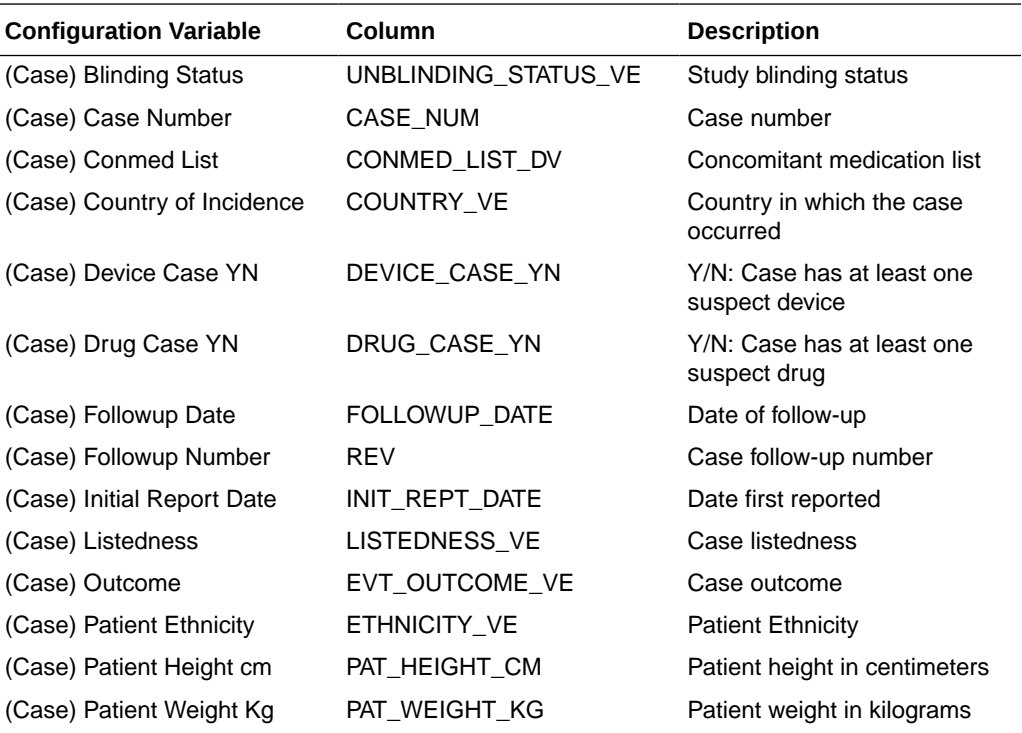

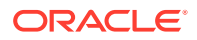

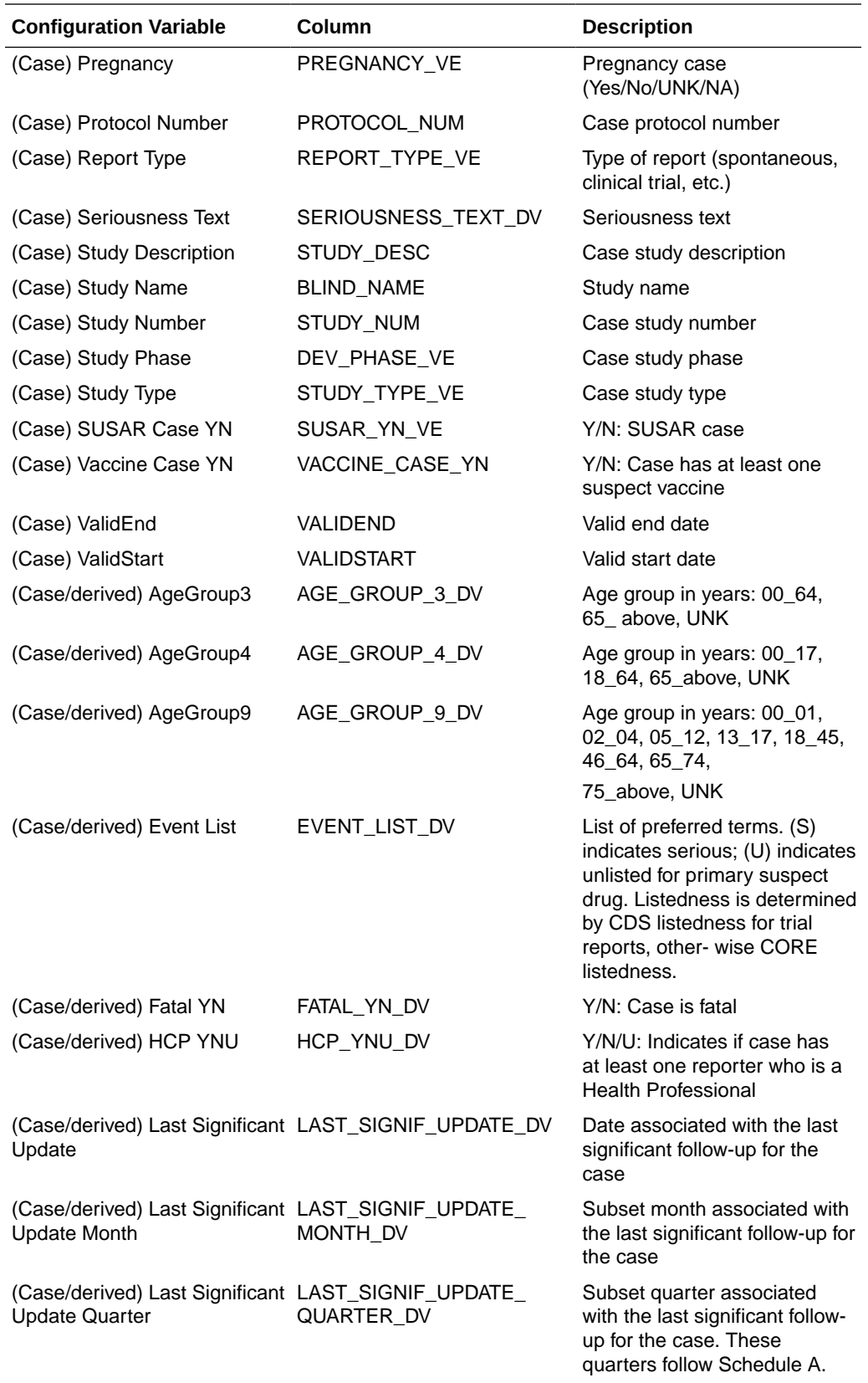

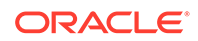

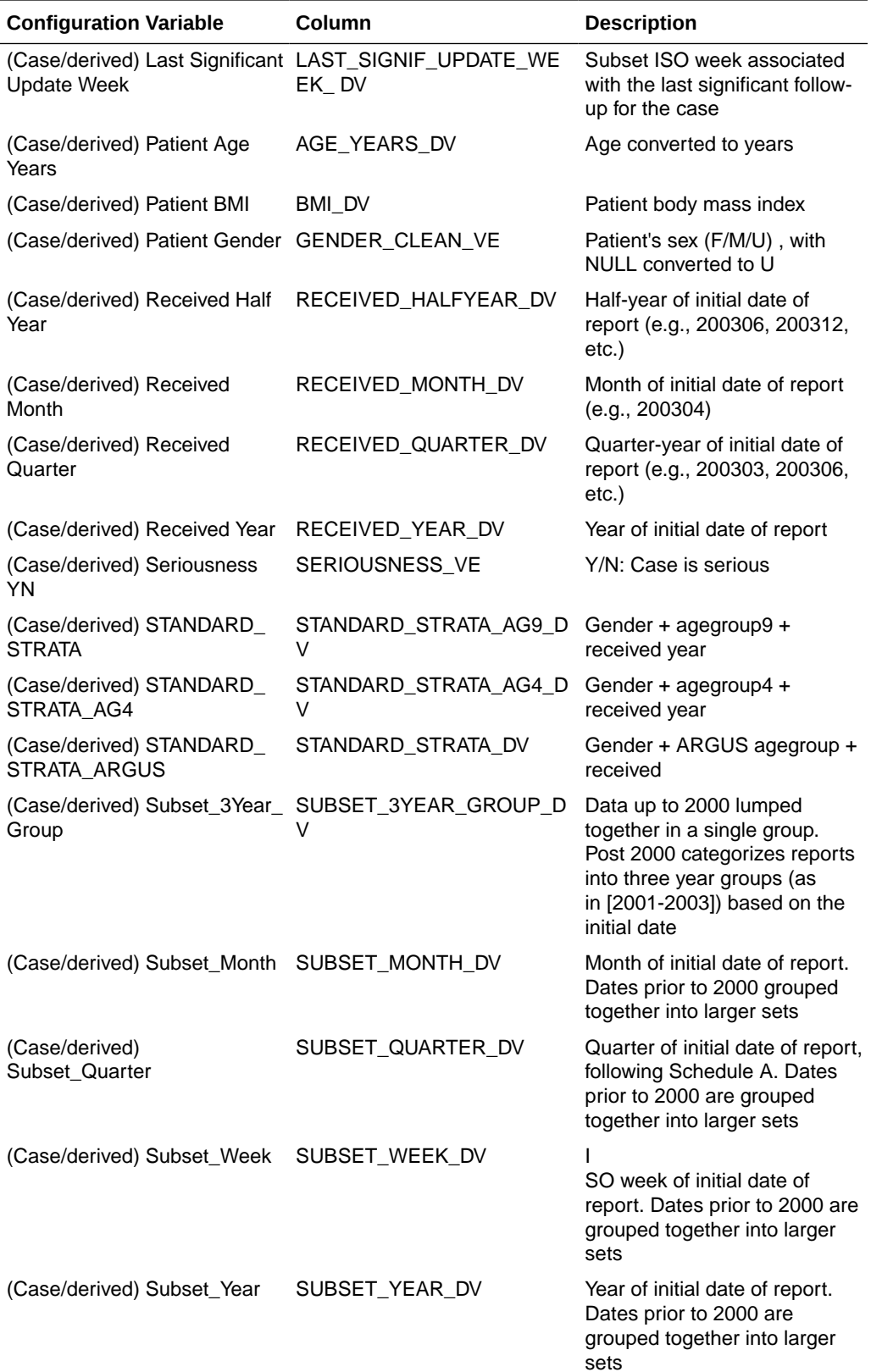

<span id="page-16-0"></span>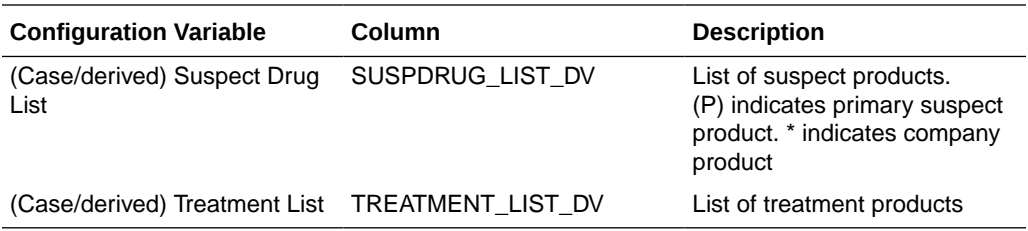

### SM\_CAUSE\_OF\_DEATH Table

Information about the Oracle Empirica Signal configuration variables from the SM\_CAUSE\_ OF\_DEATH table.

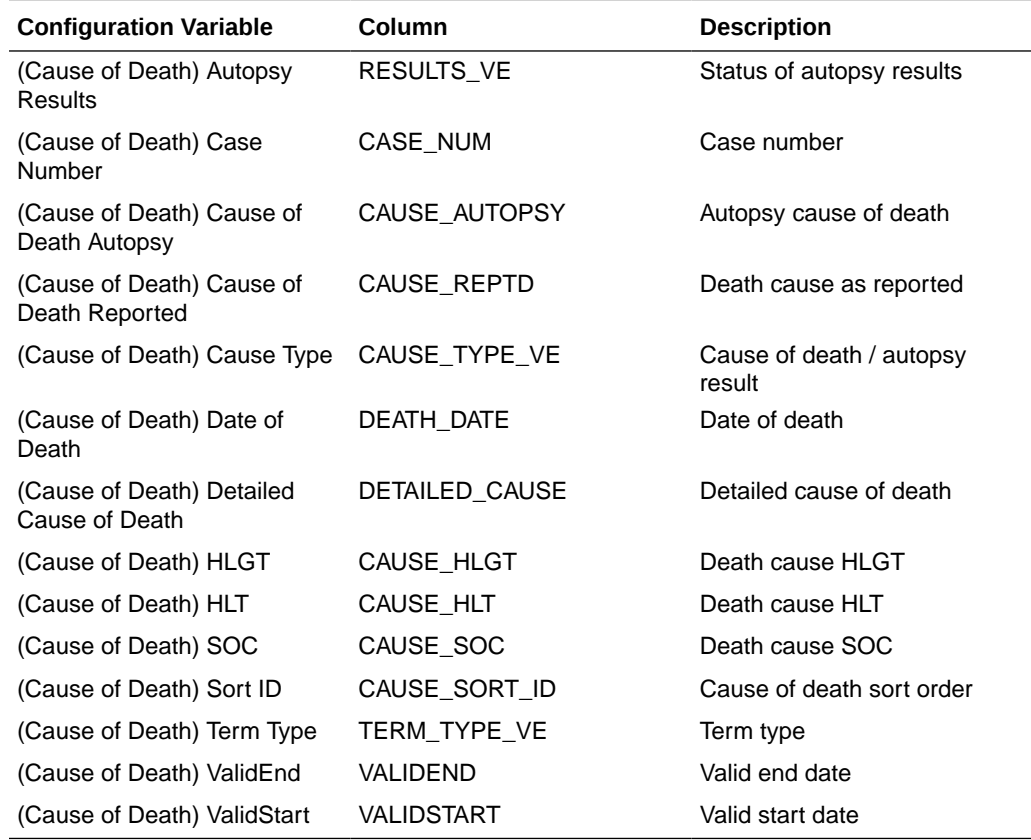

### SM\_DOSE Table

Information about the Oracle Empirica Signal configuration variables from the SM\_DOSE table.

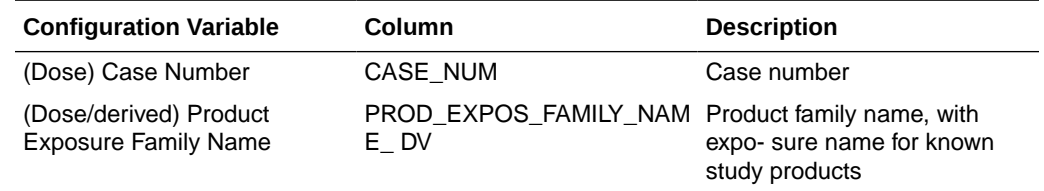

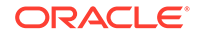

<span id="page-17-0"></span>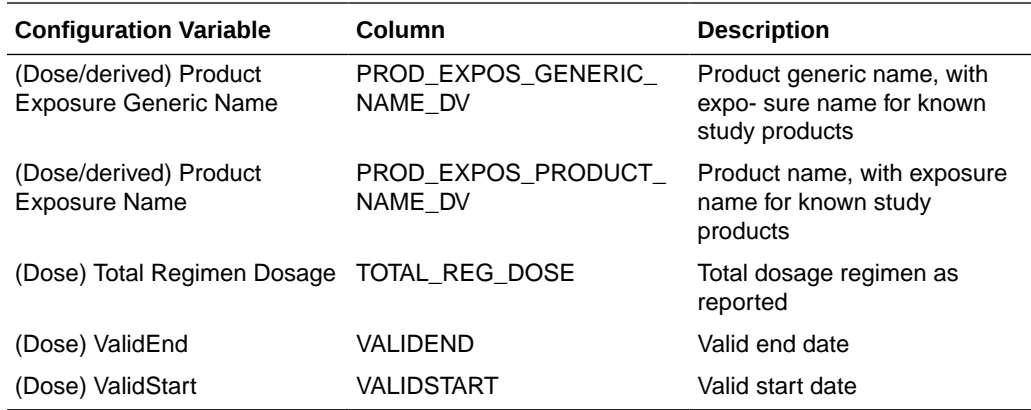

### SM\_EVENT View

The SM\_EVENT view on the SM\_EVENT\_PLUS\_SMQ table is created using a SQL WHERE clause.

The SM\_EVENT view on the SM\_EVENT\_PLUS\_SMQ table is created using this SQL WHERE clause:

WHERE EVENT\_TYPE = 'PT' AND INCLUDE\_YN = 'Y' Information about the Oracle Empirica Signal configuration variables from the SM\_EVENT view on the SM\_EVENT\_PLUS\_SMQ table follows.

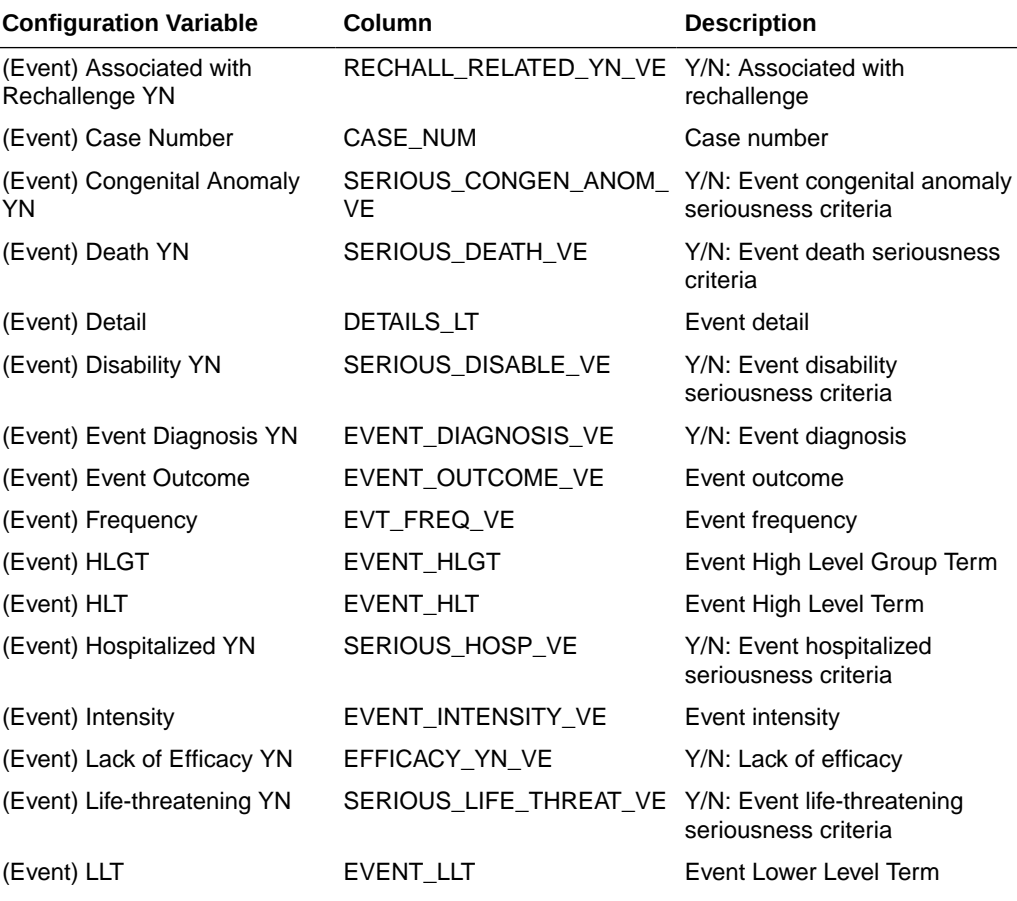

<span id="page-18-0"></span>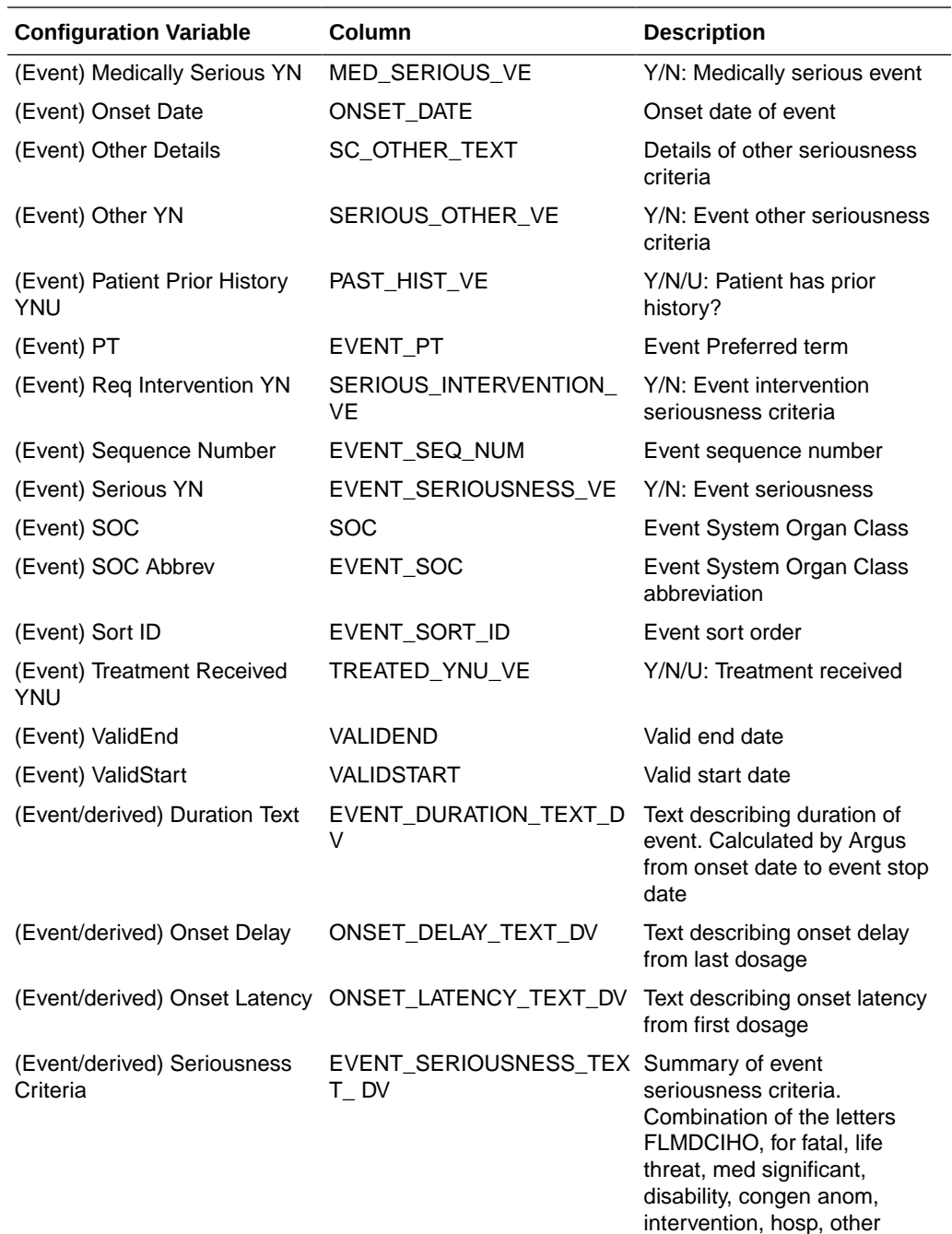

## SM\_EVENT\_PLUS\_SMQ Table

Information about the Oracle Empirica Signal configuration variables from the SM\_EVENT\_ PLUS\_SMQ table.

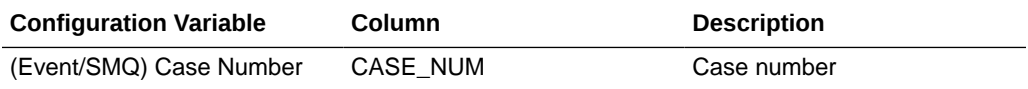

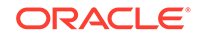

<span id="page-19-0"></span>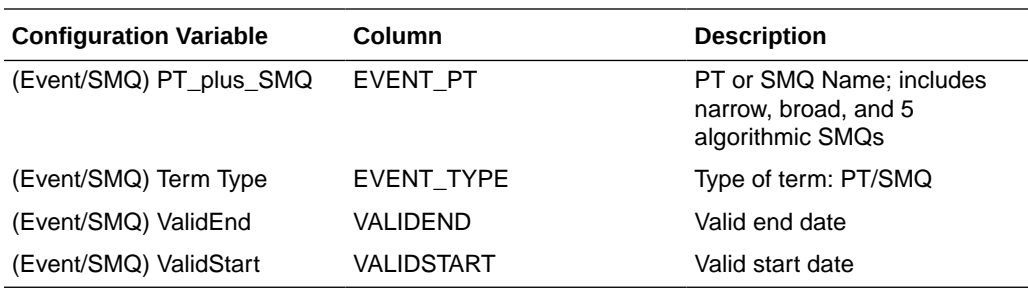

### SM\_EVENT\_PLUS\_SMQ\_NARROW View

The SM\_EVENT\_PLUS\_SMQ\_NARROW view on the SM\_EVENT\_PLUS\_SMQ table is created using a SQL WHERE clause.

The SM\_EVENT\_PLUS\_SMQ\_NARROW view on the SM\_EVENT\_PLUS\_SMQ table is created using the following SQL WHERE clause:

WHERE INCLUDE\_YN = 'Y' AND (EVENT\_TYPE = 'PT' OR (EVENT\_TYPE = 'SMQ' AND IS\_NARROW = 'Y')

As a result, the PT\_plus\_Narrow\_SMQ variable offered by this view includes MedDRA preferred terms and narrow standardized MedDRA queries for data mining. Information about the Oracle Empirica Signal configuration variables from the SM\_EVENT\_ PLUS\_SMQ\_NARROW view follows.

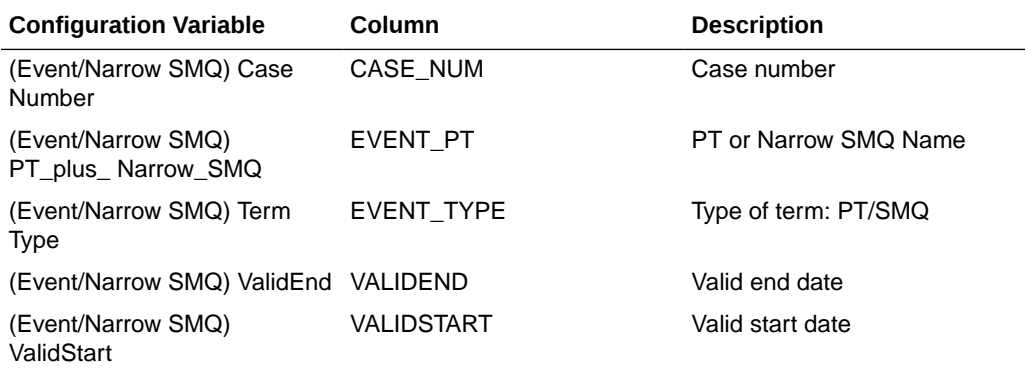

### SM\_EVENT\_PRODUCT Table

Information about the Oracle Empirica Signal configuration variables from the SM\_EVENT\_ PRODUCT table.

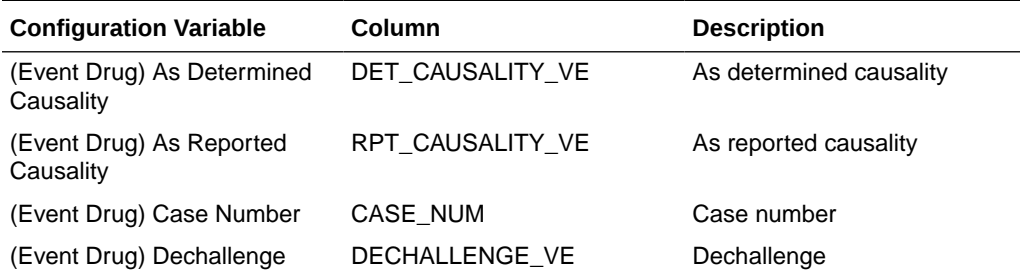

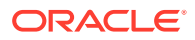

<span id="page-20-0"></span>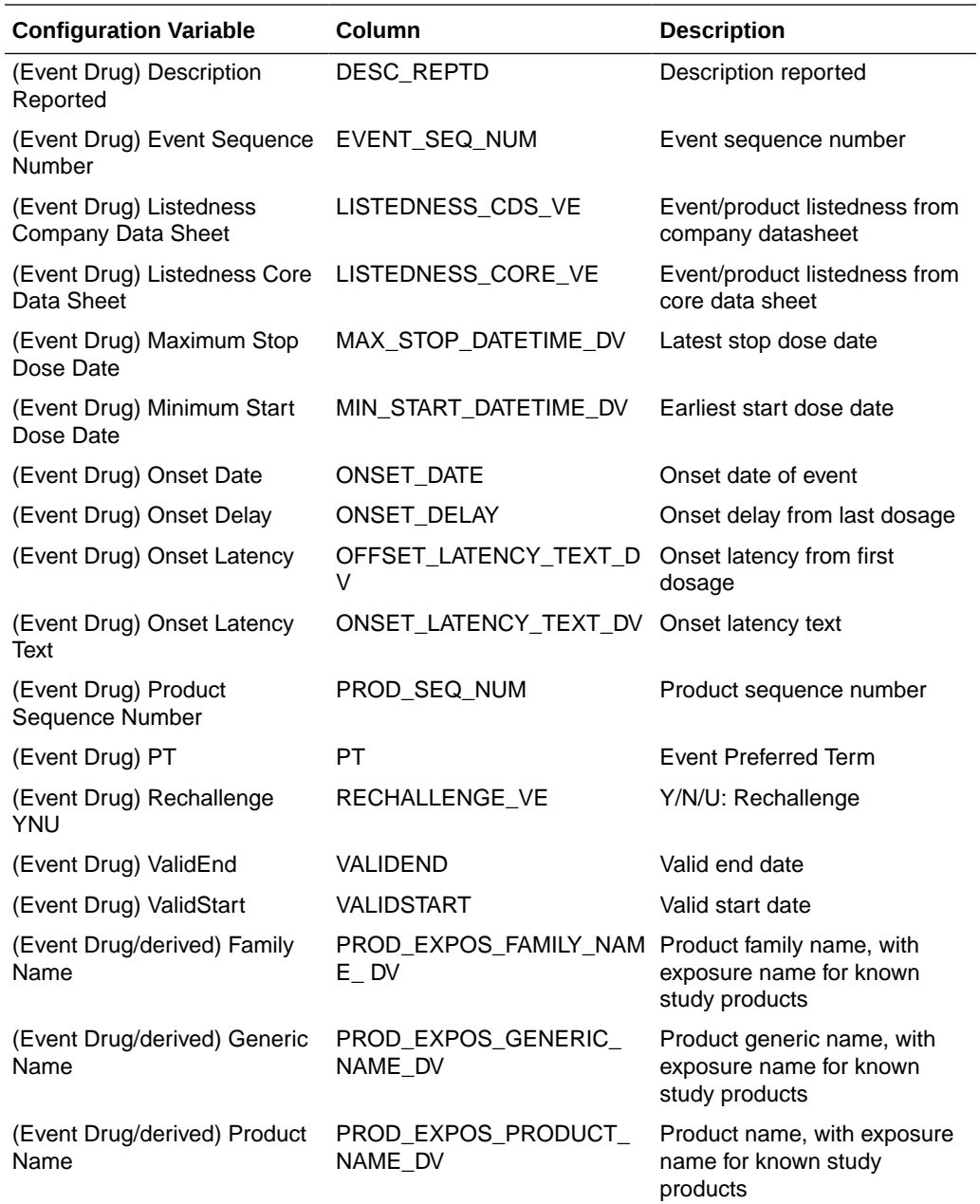

## SM\_INDICATIONS Table

Information about the Oracle Empirica Signal configuration variables from the SM\_ INDICATIONS table.

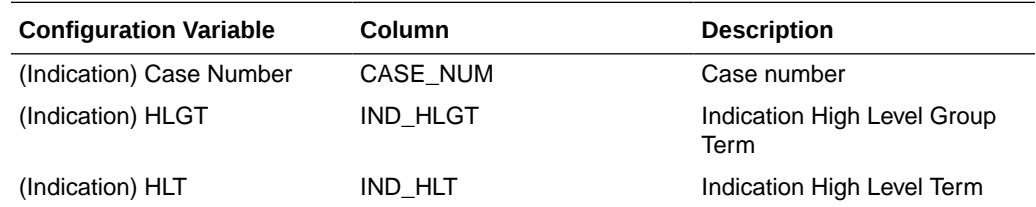

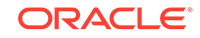

<span id="page-21-0"></span>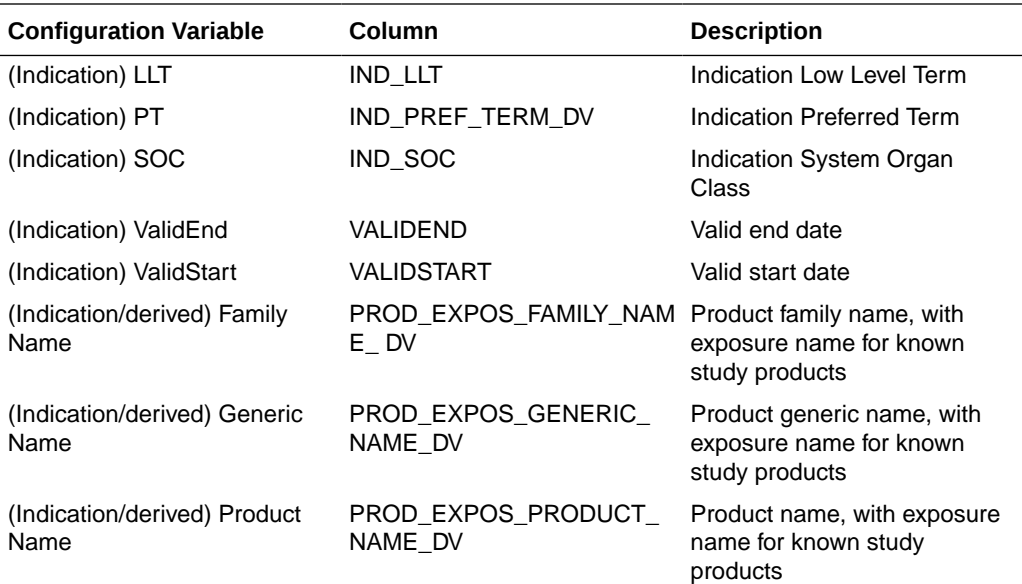

## SM\_INGREDIENTS Table

Information about the Oracle Empirica Signal configuration variables from the SM\_ INGREDIENTS table.

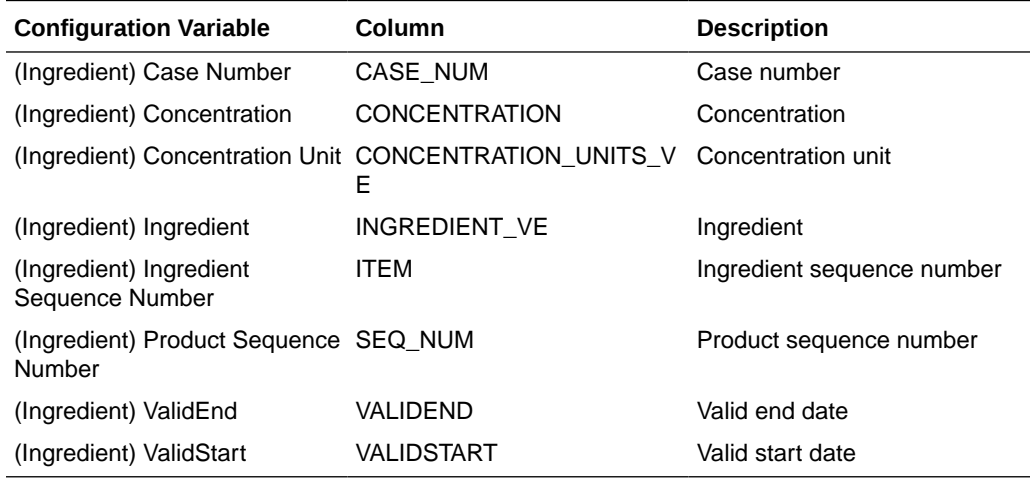

## SM\_LAB Table

Information about the Oracle Empirica Signal configuration variables from the SM\_LAB table.

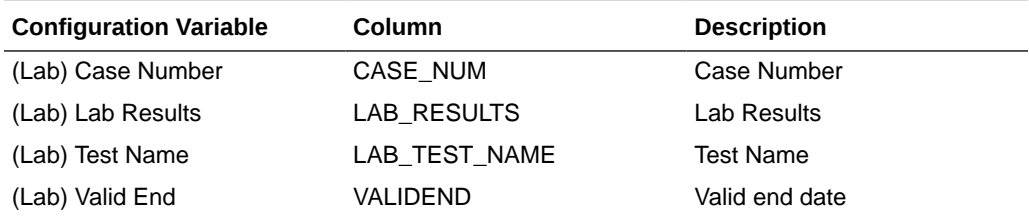

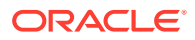

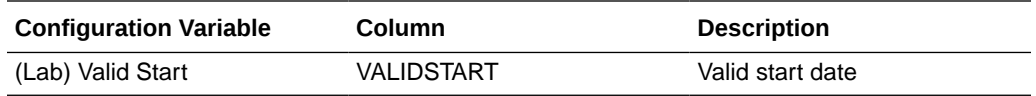

## <span id="page-22-0"></span>SM\_NARRATIVE Table

Information about the Oracle Empirica Signal configuration variables from the SM\_ NARRATIVE table.

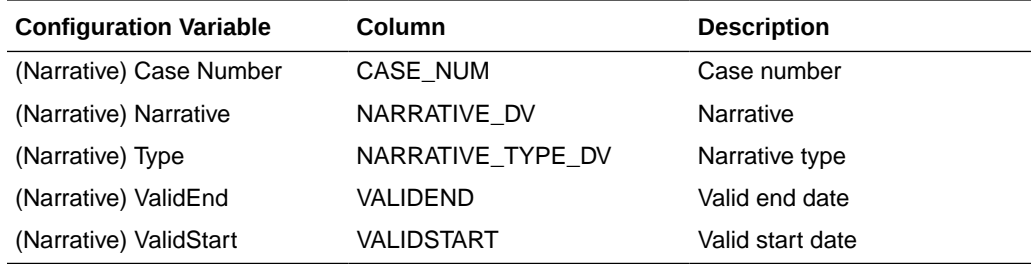

### SM\_NEONATES Table

Information about the Oracle Empirica Signal configuration variables from the SM\_ NEONATES table.

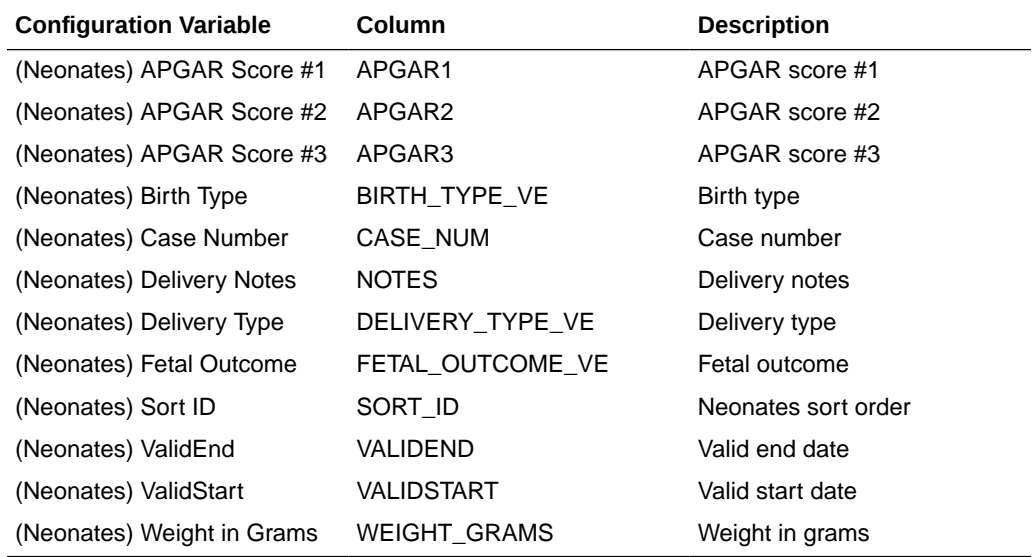

### SM\_PARENT\_INFO Table

Information about the Oracle Empirica Signal configuration variables from the SM\_PARENT\_ INFO table follows.

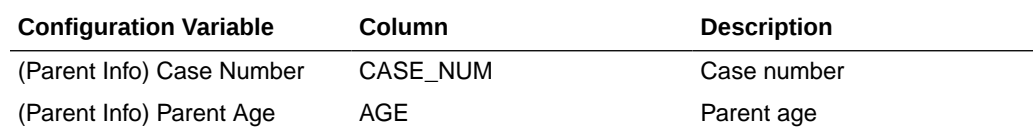

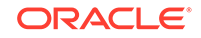

<span id="page-23-0"></span>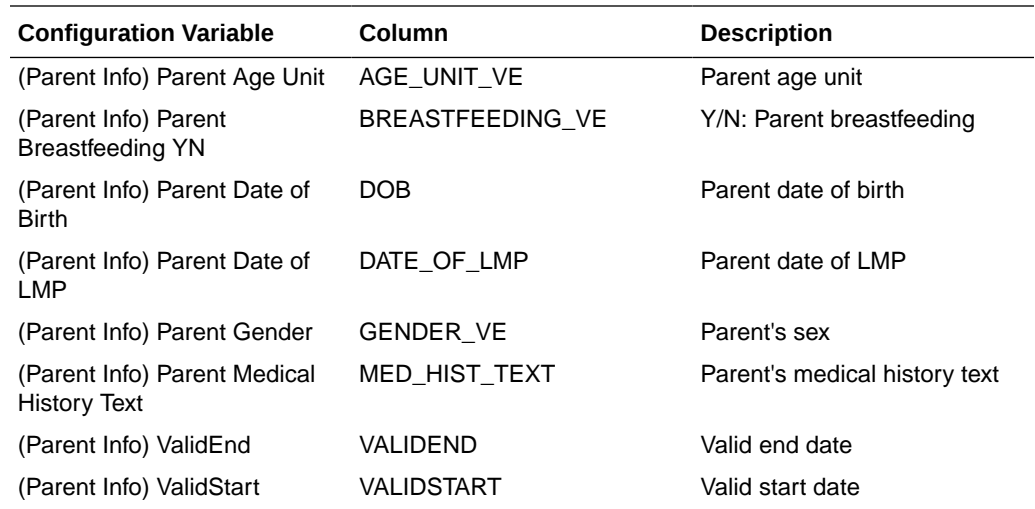

### SM\_PAT\_HIST Table

Information about the Oracle Empirica Signal configuration variables from the SM\_PAT\_HIST table.

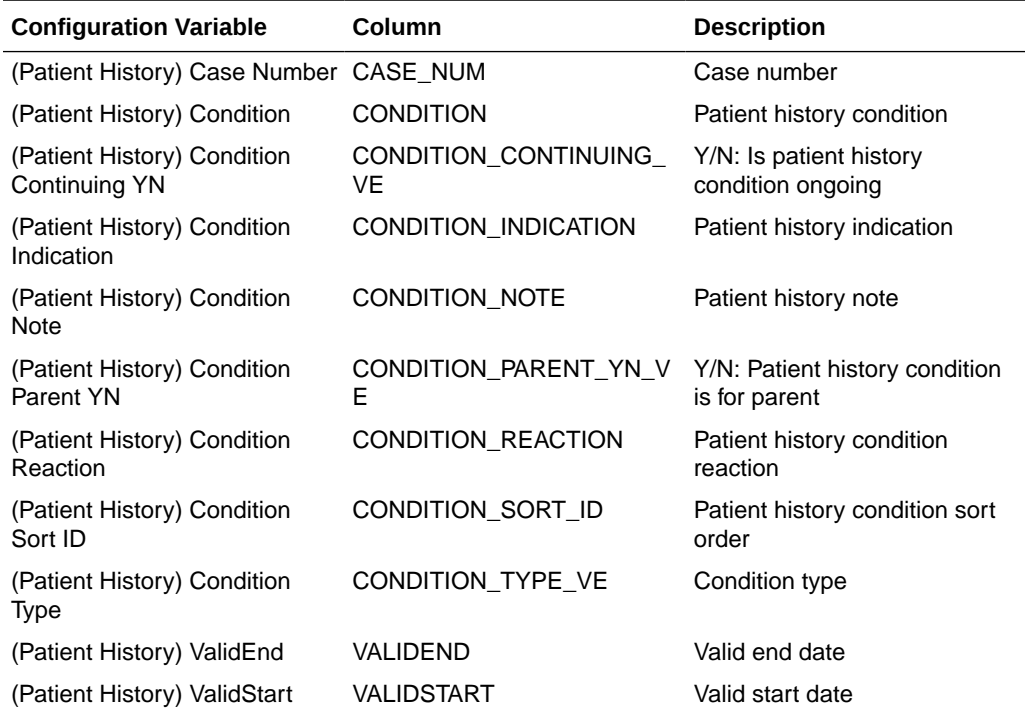

### SM\_PREGNANCY Table

Information about the Oracle Empirica Signal configuration variables from the SM\_ PREGNANCY table.

<span id="page-24-0"></span>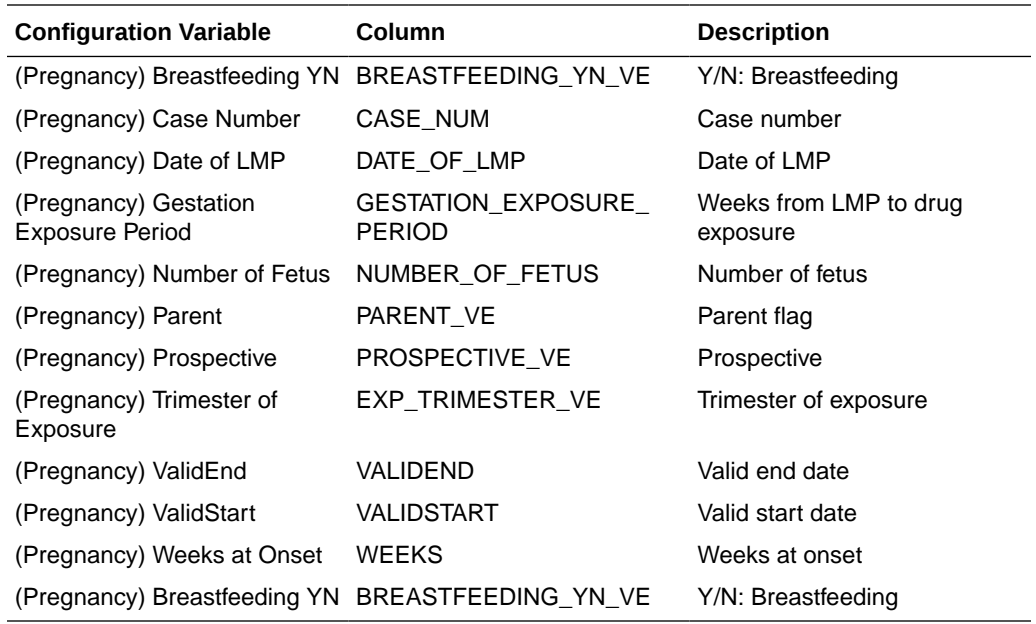

## SM\_PRODUCT Table

Information about the Oracle Empirica Signal configuration variables from the SM\_ PRODUCT table.

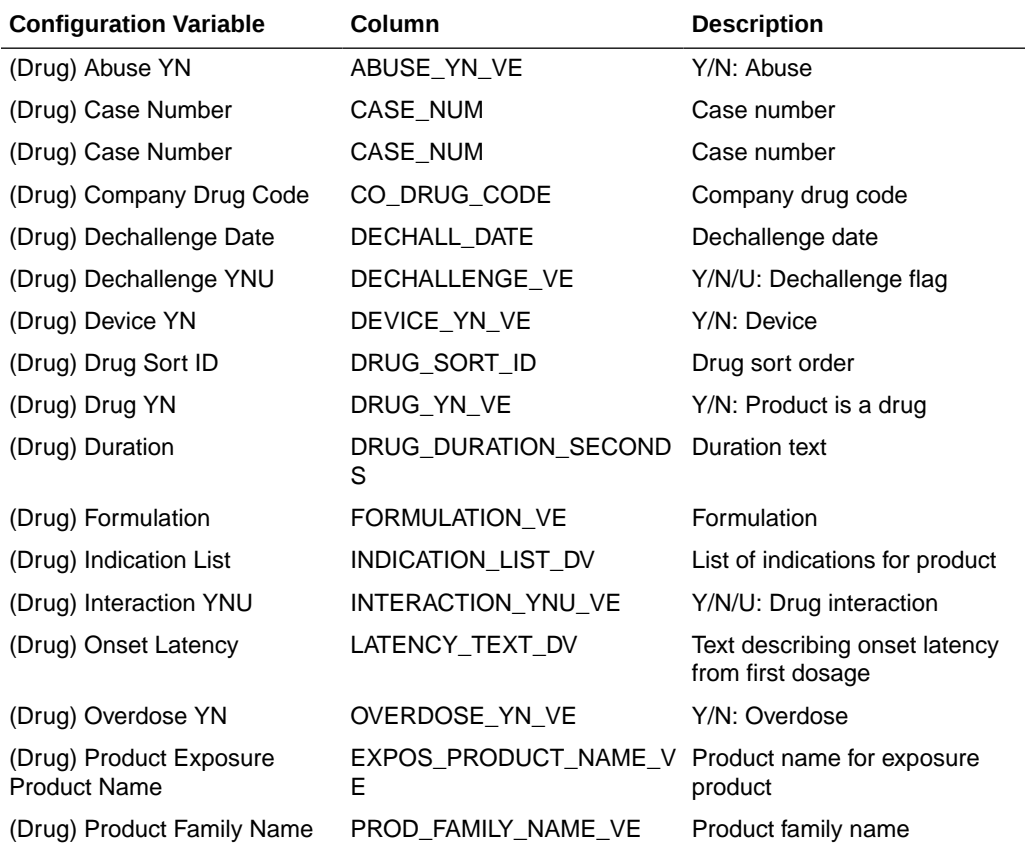

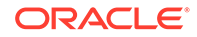

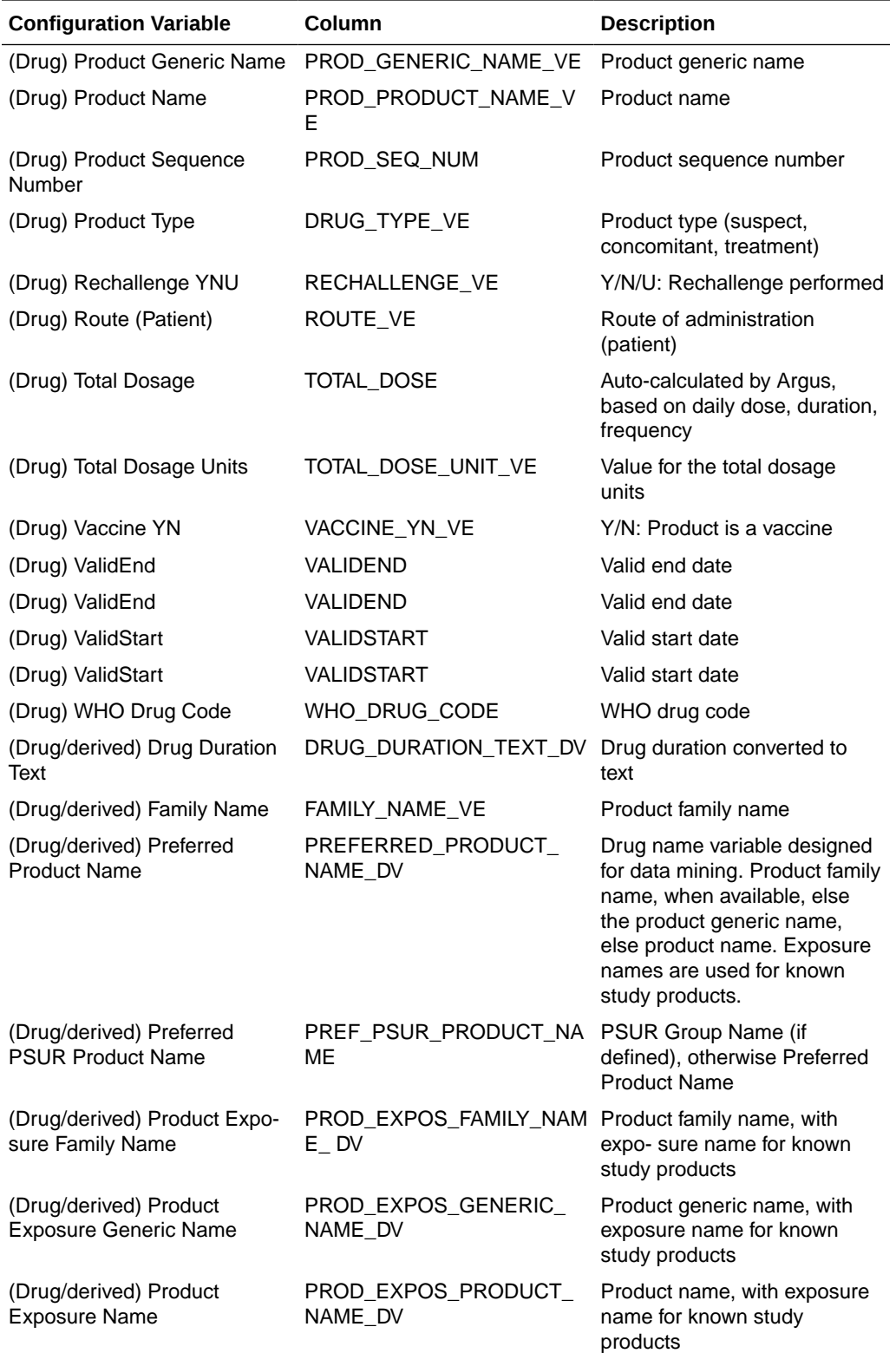

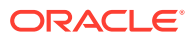

## <span id="page-26-0"></span>SM\_REPORTERS Table

Information about the Oracle Empirica Signal configuration variables from the SM\_ REPORTERS table.

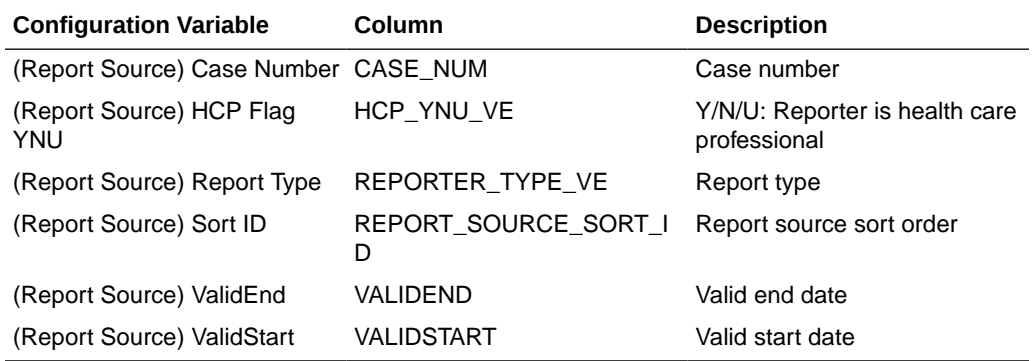

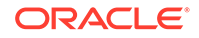

# <span id="page-27-0"></span>6 Argus Signal Management

- About Argus Signal Management Argus Signal Management is the Signal Management feature of Oracle Empirica Signal, as used with your Oracle Argus Mart database.
- Argus Signal Management Configuration The Argus Signal Configuration defaults can be modified by your organization.
- **[Standard Argus Subpopulations](#page-28-0)** The Signal Management feature of Oracle Empirica Signal reports the results of statistical analysis of all spontaneous records in the Argus database.
- **[Case Scoring](#page-29-0)** Argus Signal Management supports Case Scoring.
	- [Standard Data Mining Runs](#page-31-0) To assemble data mining counts and statistics that can be compared over time, Argus Signal Management includes 23 data mining runs. All runs are refreshed as part of preparing a monthly signal management update.
- [Data and Scores in Signal Management](#page-48-0) The Signal Management feature of Oracle Empirica Signal allows you to view standard alert types, comments, signal views, and signal sets.

### About Argus Signal Management

Argus Signal Management is the Signal Management feature of Oracle Empirica Signal, as used with your Oracle Argus Mart database.

Your Oracle Argus Mart database is refreshed regularly through the Argus Mart ETL.

An Oracle Empirica Signal user with Manage Signal Configurations and Create Data Mining Run permissions refreshes the statistics reported by Signal Management. The statistics include report counts (N) and EB05, EBGM, and EB95 scores.

These release notes describe:

- Database restrictions that identify subpopulations or types of cases within the Argus database.
- Data mining runs that are used to produce scores reported by Signal Management.
- Options available to display the Argus data and generated statistics in Signal Management.

### Argus Signal Management Configuration

The Argus Signal Configuration defaults can be modified by your organization.

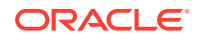

<span id="page-28-0"></span>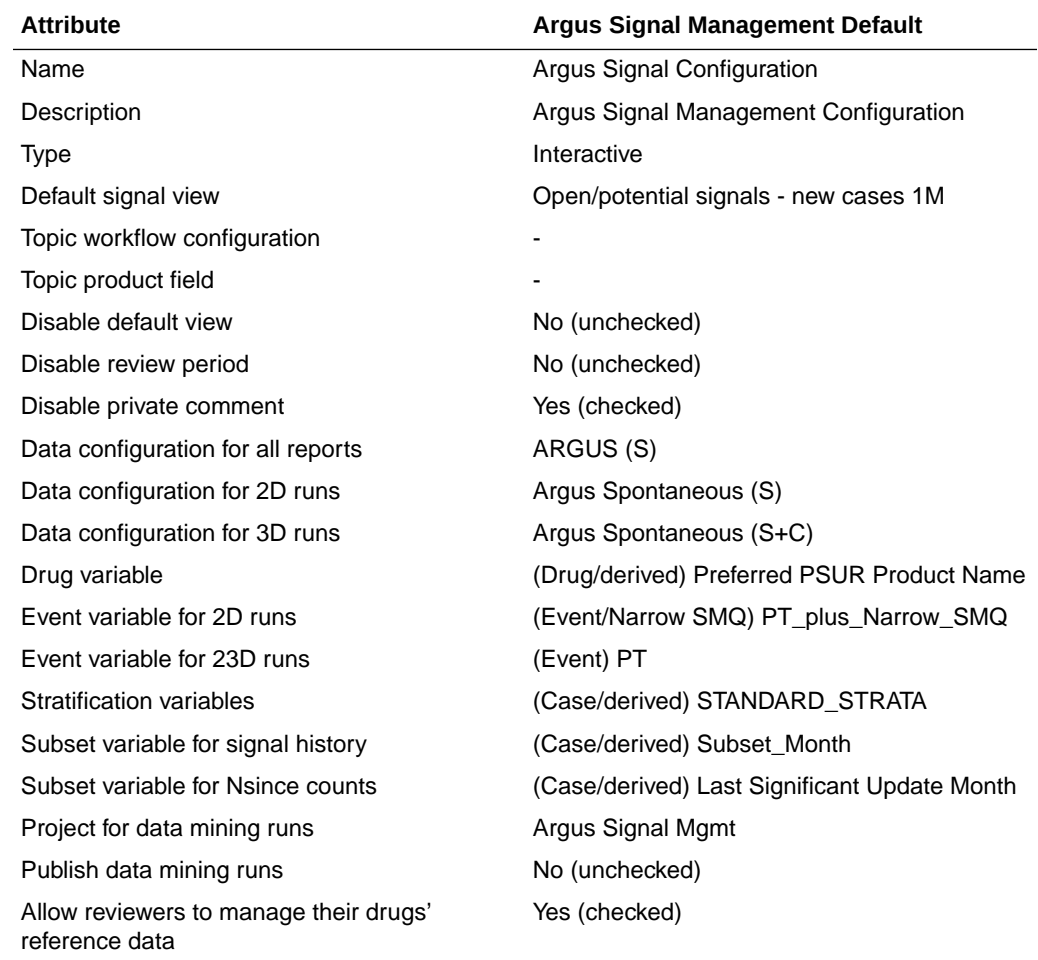

### Standard Argus Subpopulations

The Signal Management feature of Oracle Empirica Signal reports the results of statistical analysis of all spontaneous records in the Argus database.

For comparison, it also reports the results of statistical analyses performed only on reports with certain shared characteristics within the database: for example, reports involving elderly reports only, or reports with a fatal outcome only.

To identify different subpopulations and types of cases in the Argus database, a set of standard queries is supplied and then used as database restrictions in data mining runs.

The standard subpopulations or types of cases used for Signal Management are:

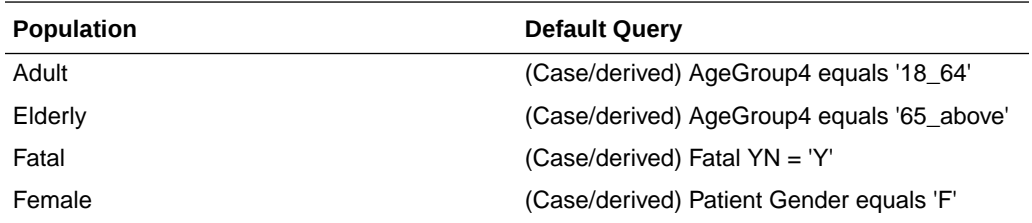

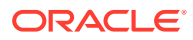

<span id="page-29-0"></span>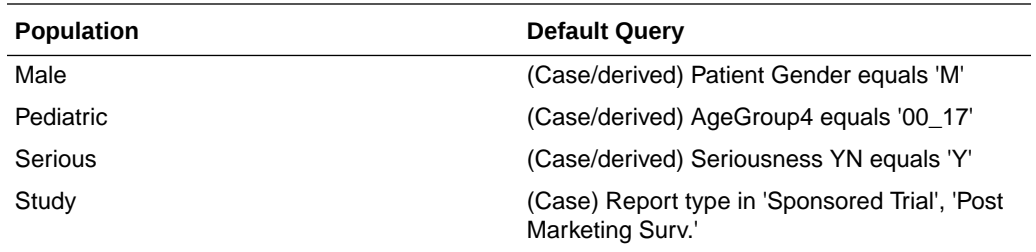

### Case Scoring

Argus Signal Management supports Case Scoring.

A case score indicates how well populated a report is for a given product-event combination.

The case score is computed as the product of scores for the following categories:

- Event seriousness
- Product-event combination listedness
- Product-event combination causality
- Medical confirmation
- Case completeness

Oracle Empirica Signal computes the scores for the categories as follows:

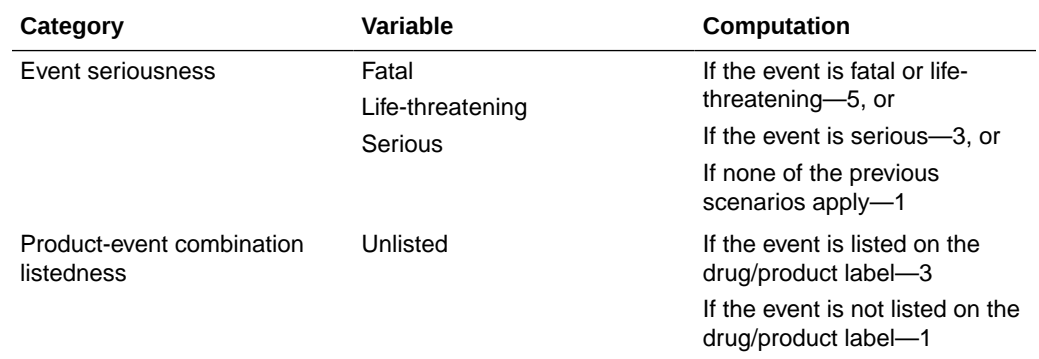

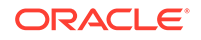

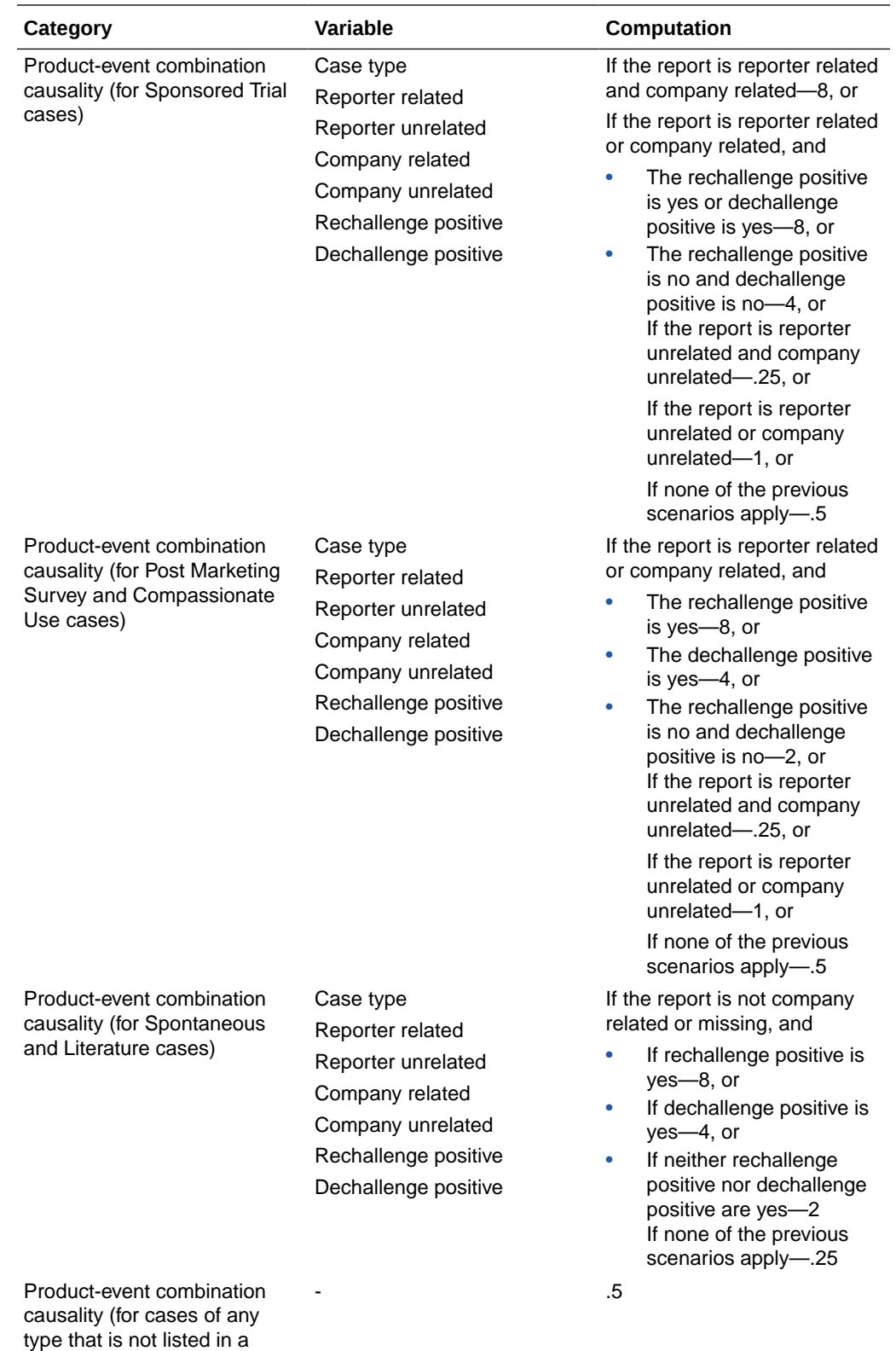

previous row)

<span id="page-31-0"></span>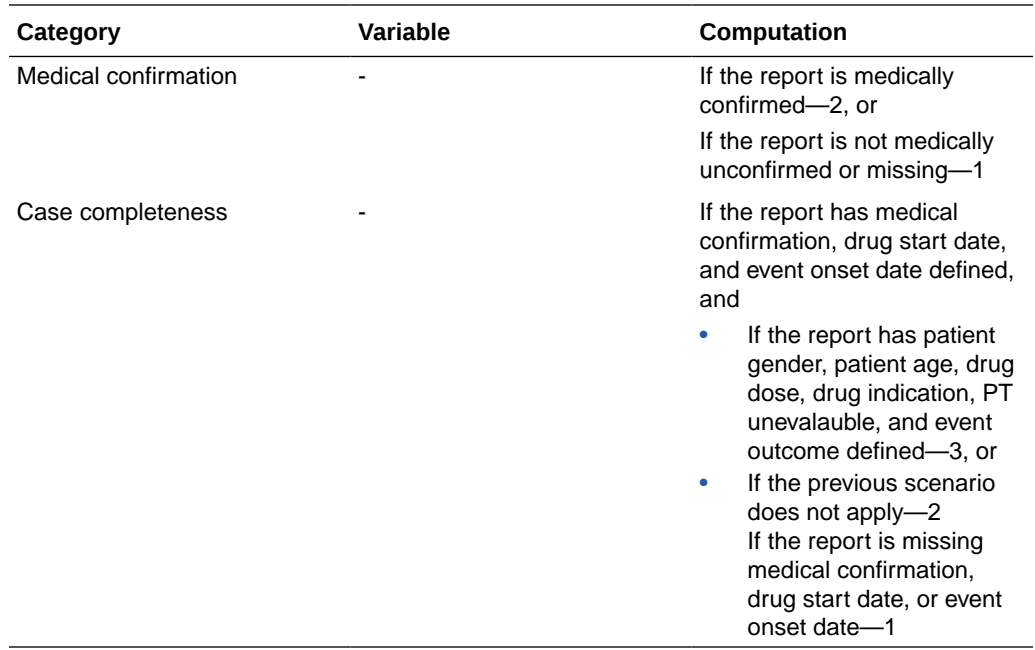

**Thresholds** 

Thresholds are used in the Significant Case Score views. All thresholds are connected via OR (any one signals).

#### **Thresholds**

Thresholds are used in the Significant Case Score views. All thresholds are connected via OR (any one signals).

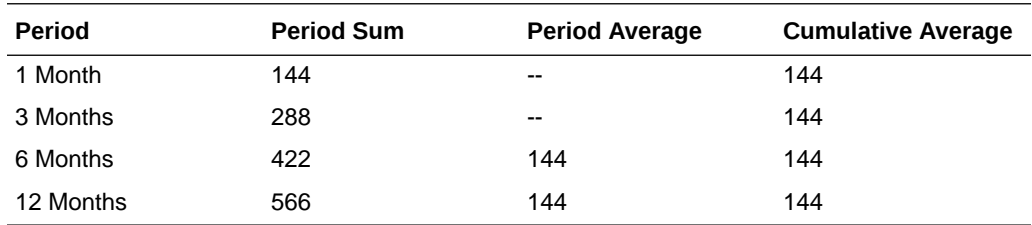

### Standard Data Mining Runs

To assemble data mining counts and statistics that can be compared over time, Argus Signal Management includes 23 data mining runs. All runs are refreshed as part of preparing a monthly signal management update.

The following types of runs are included:

- Data mining runs to produce disproportionality scores and report counts for the Argus data set. These runs are incorporated into the drug-event combinations table.
- Data mining runs to determine new or follow-up cases relative to prior time periods.

**ORACLE** 

- <span id="page-32-0"></span>• Data mining runs to produce disproportionality scores for the HLT and SOC levels of the MedDRA hierarchy.
- A 3D data mining run that is used to identify Drug-Drug-Event interactions that may merit further investigation.

All of the standard data mining runs for Signal Management are MGPS runs that are limited to the set of monitored drugs. These runs are assigned to the project referenced in the Signal Management Configuration. This project is named Argus Signal Mgmt by default.

If your user role includes access to the Data Mining Results tab in Oracle Empirica Signal, you can view complete run details for any run. Click the **Data Mining Results** tab, select the data mining run from the drop-down list, then click **View Run Details**.

If custom terms are identified for Signal Management, the run details provide information on the custom terms.

In the descriptions that follow, values in angle brackets come from your organization's Argus Signal Configuration.

- Data Mining Runs Producing Disproportionality Scores Data mining runs are performed to produce the disproportionality scores for drugevent terms. This process includes one run computed using all reports in Argus, another for spontaneous reports, and another for study reports.
- [Data Mining Runs to Determine "New" Cases](#page-39-0) The cumulative subset runs are performed to determine "new" cases relative to prior time periods.
- [Data Mining Runs Producing SOC, HLT Disproportionality Scores](#page-46-0) A pair of data mining runs is performed to compute disproportionality scores at the SOC and HLT levels of the MedDRA hierarchy using spontaneous reports in Oracle Argus Mart.
- [Data Mining Runs for Viewing Interactions](#page-47-0) A 3D data mining run is used to investigate Drug-Drug-Event interactions.

### Data Mining Runs Producing Disproportionality Scores

Data mining runs are performed to produce the disproportionality scores for drug-event terms. This process includes one run computed using all reports in Argus, another for spontaneous reports, and another for study reports.

There are data mining runs that correspond to the following areas of interest:

- [Argus All](#page-33-0)
- [Argus Spontaneous](#page-33-0)
- [Argus Study](#page-34-0)
- [Argus Spontaneous Adult](#page-34-0)
- [Argus Spontaneous Elderly](#page-35-0)
- [Argus Fatal](#page-36-0)
- [Argus Spontaneous Female New](#page-36-0)
- [Argus Spontaneous Male](#page-37-0)
- [Argus Spontaneous Pediatric](#page-37-0)

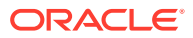

• [Argus - Serious](#page-38-0)

### <span id="page-33-0"></span>Argus - All

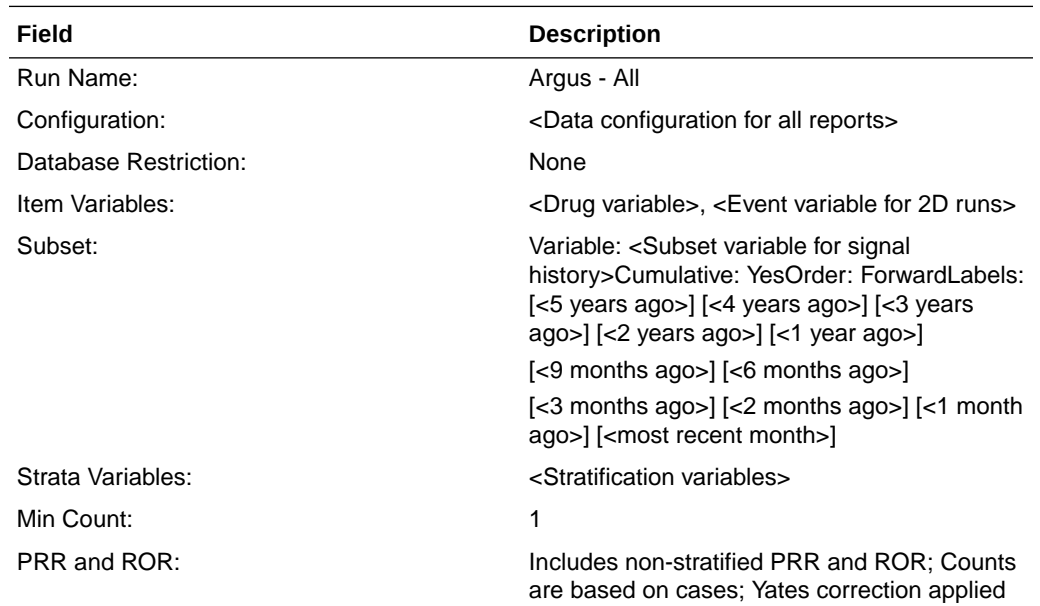

### Argus - Spontaneous

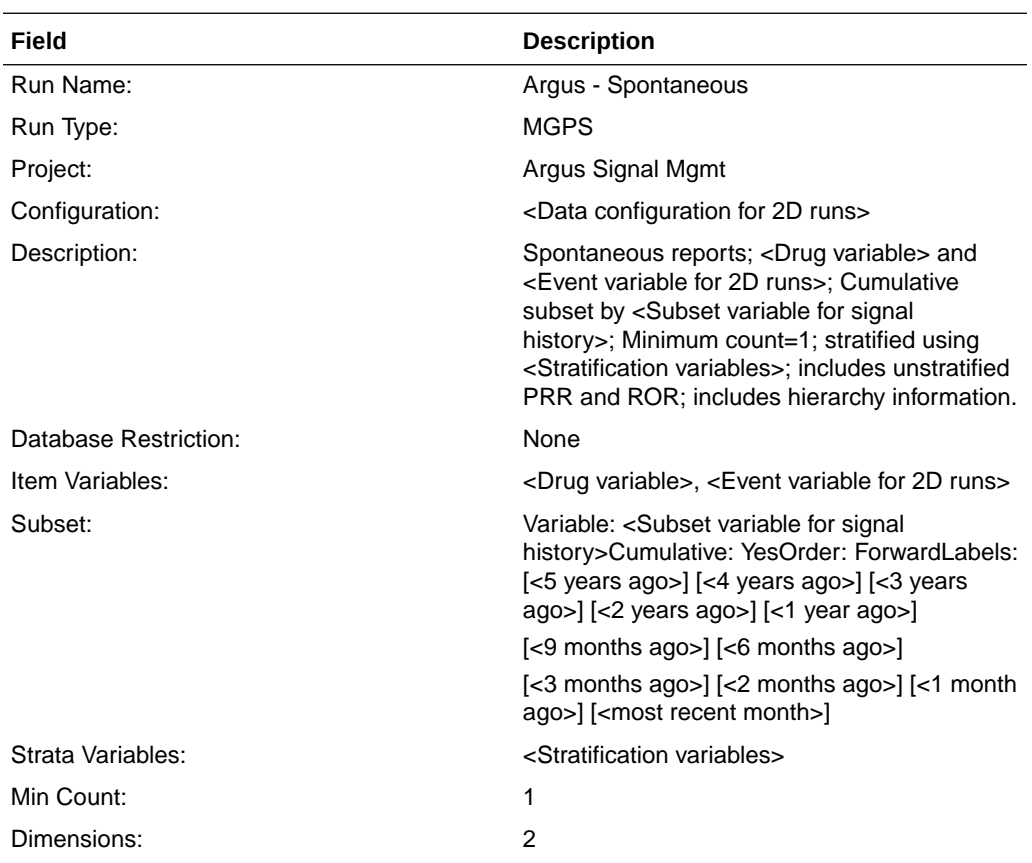

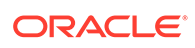

<span id="page-34-0"></span>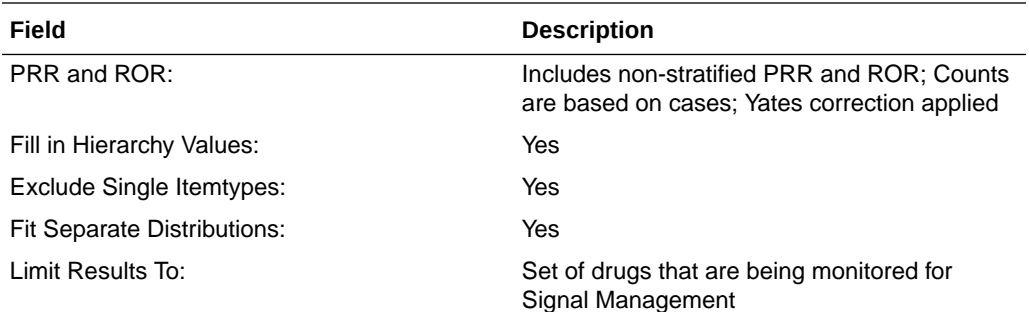

### Argus - Study

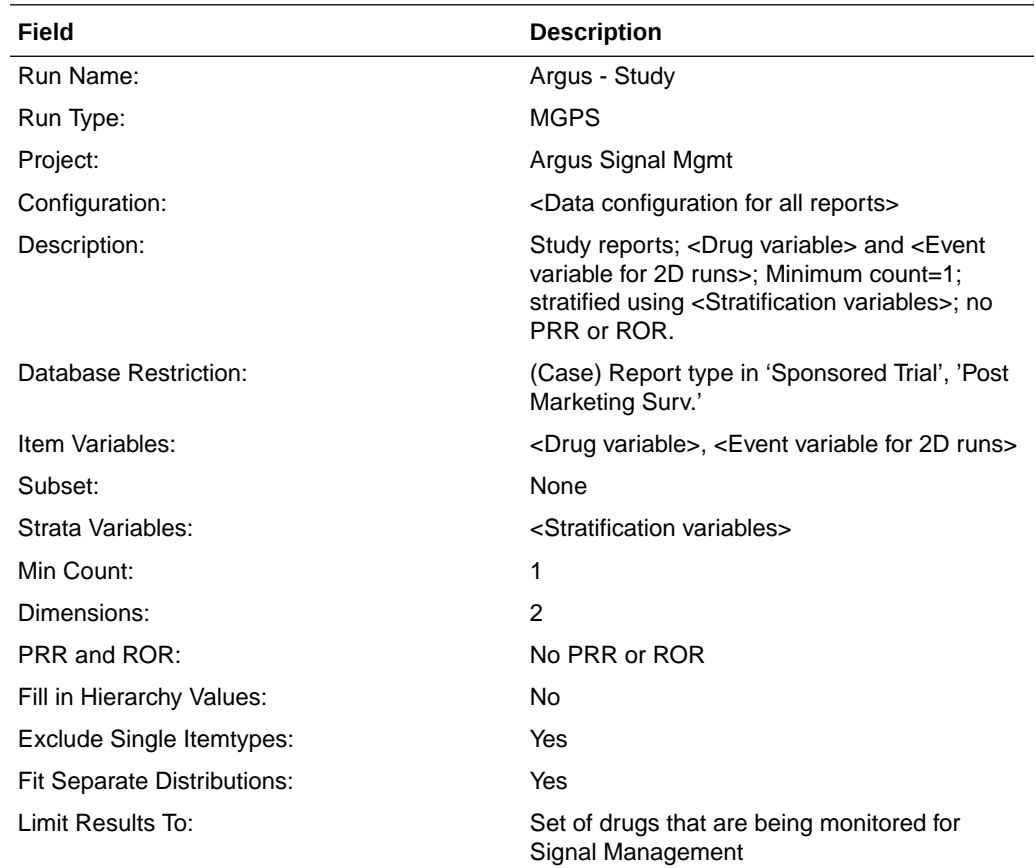

### Argus - Spontaneous Adult

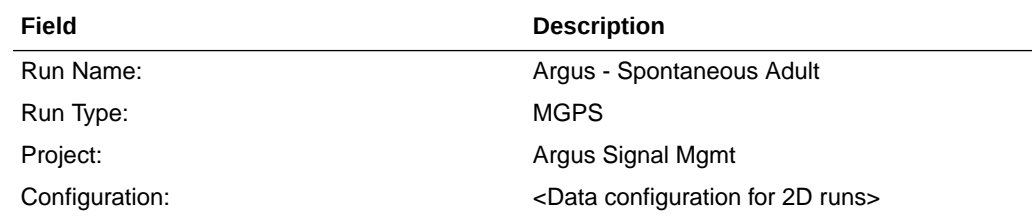

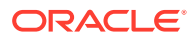

<span id="page-35-0"></span>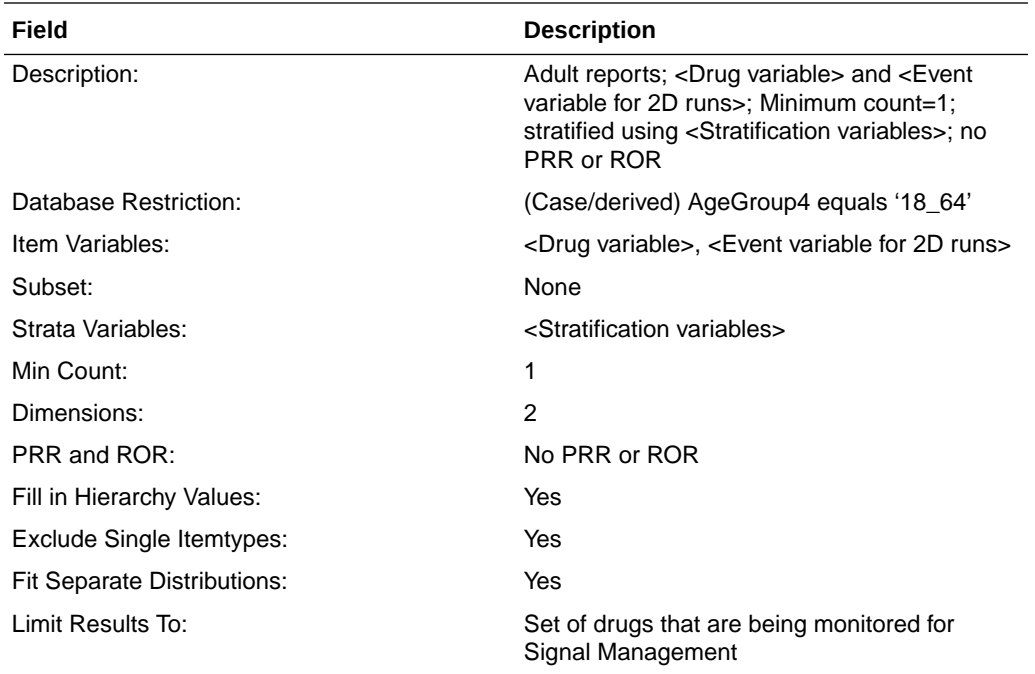

### Argus - Spontaneous Elderly

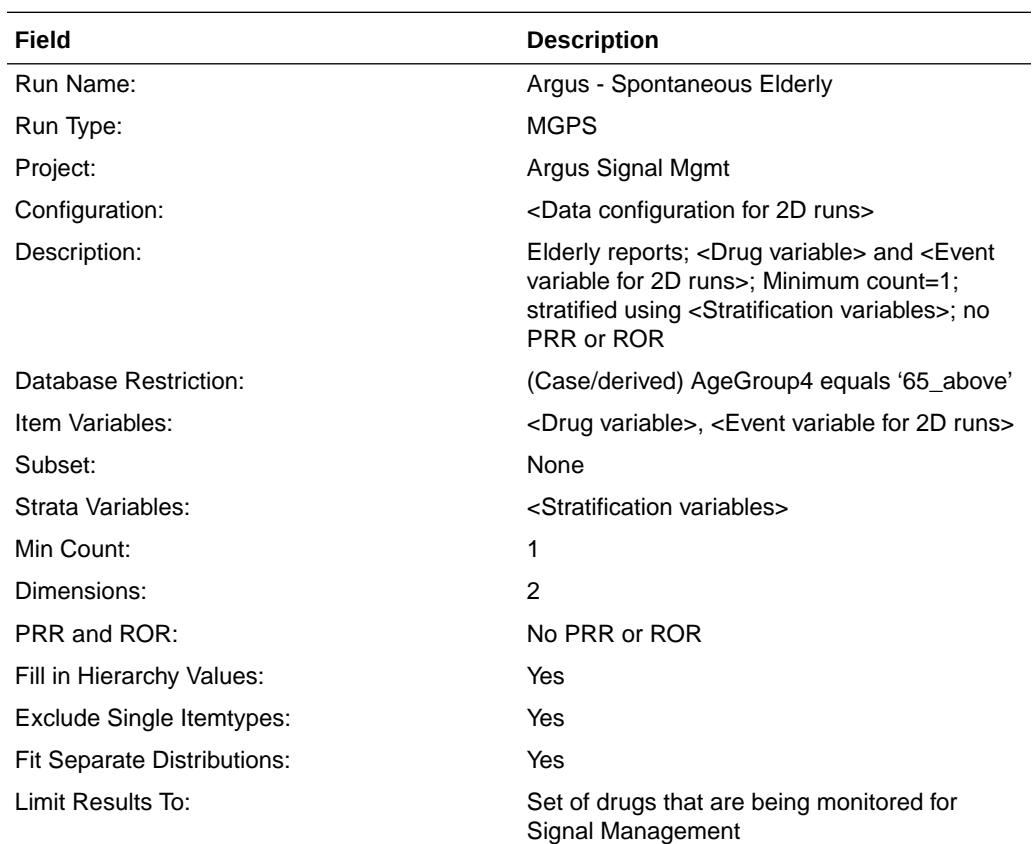

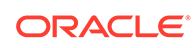

### <span id="page-36-0"></span>Argus - Fatal

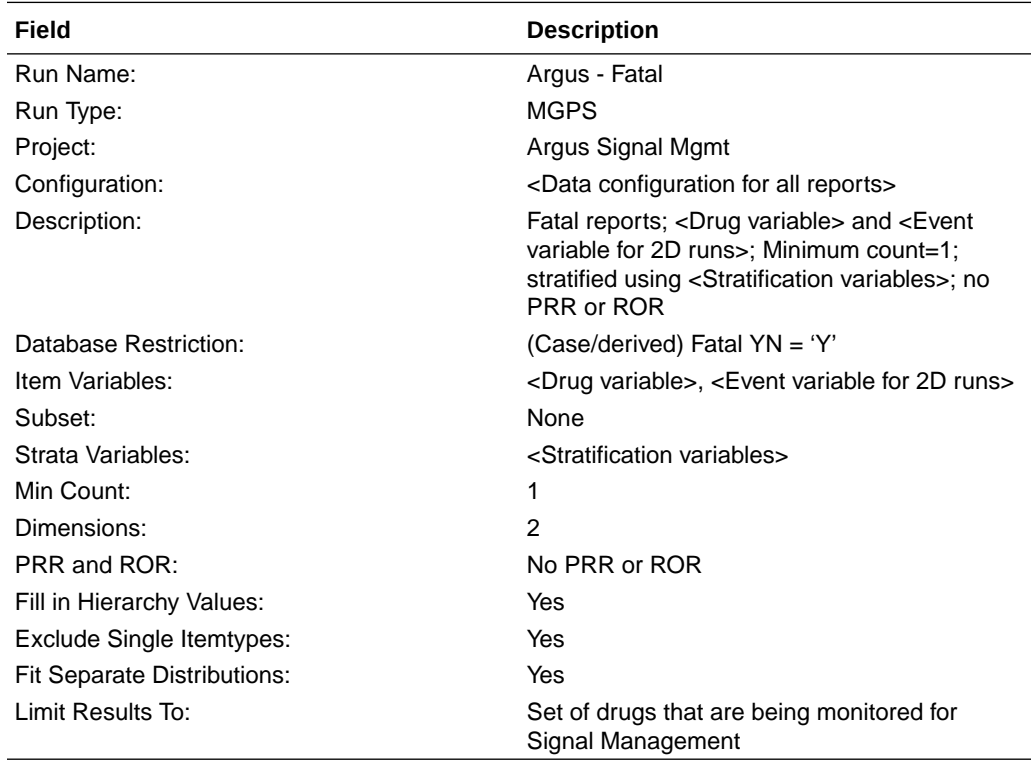

### Argus - Spontaneous Female New

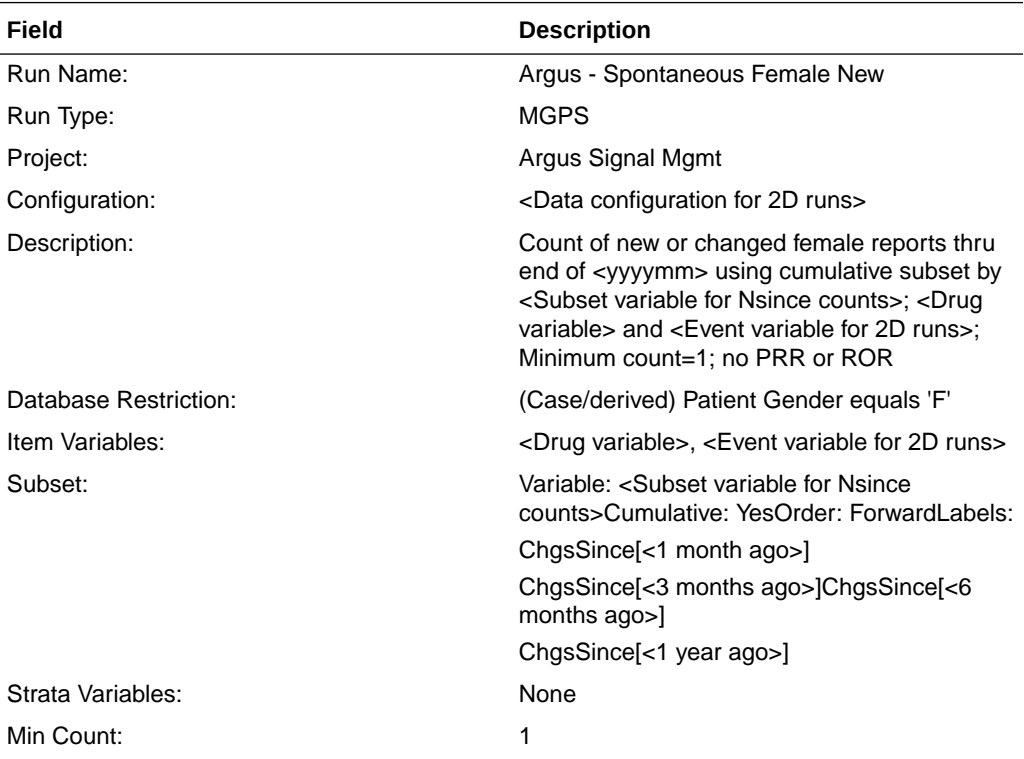

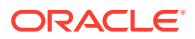

<span id="page-37-0"></span>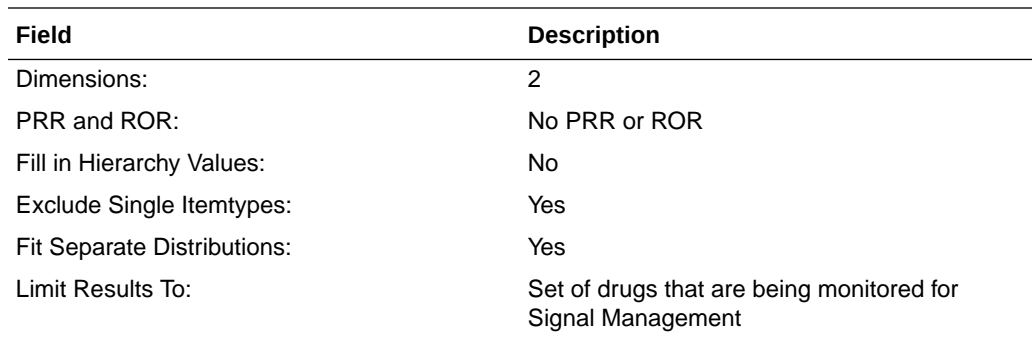

### Argus - Spontaneous Male

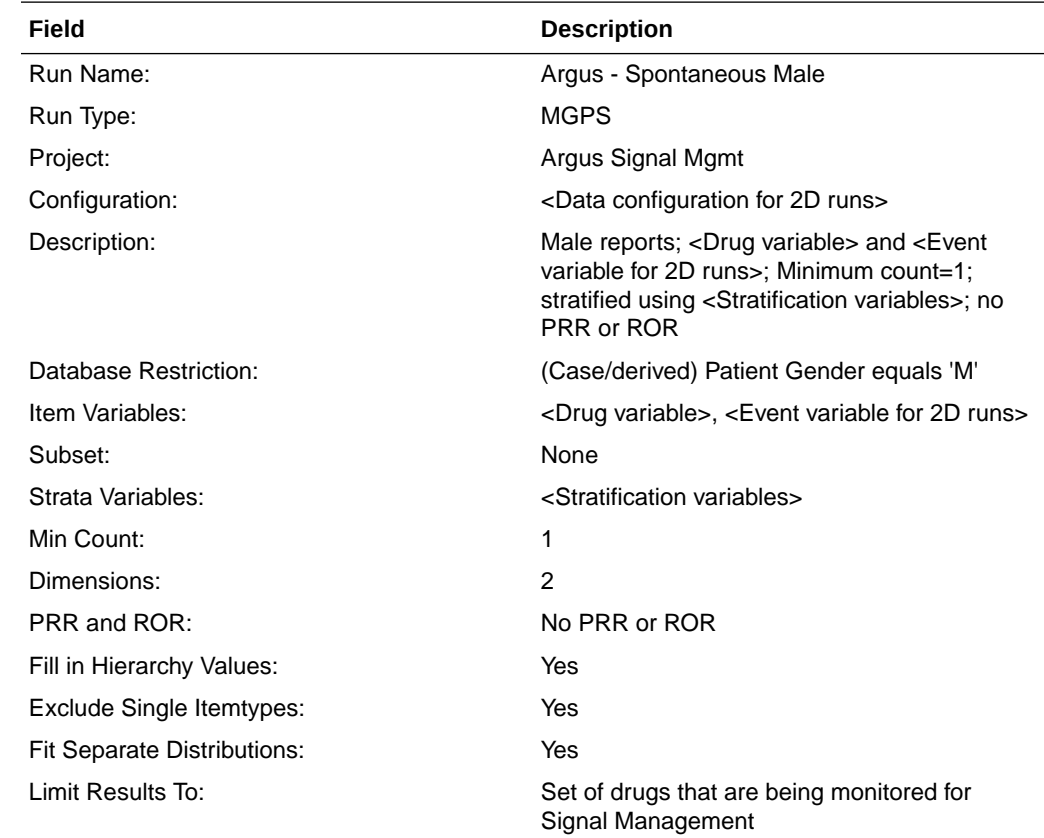

### Argus - Spontaneous Pediatric

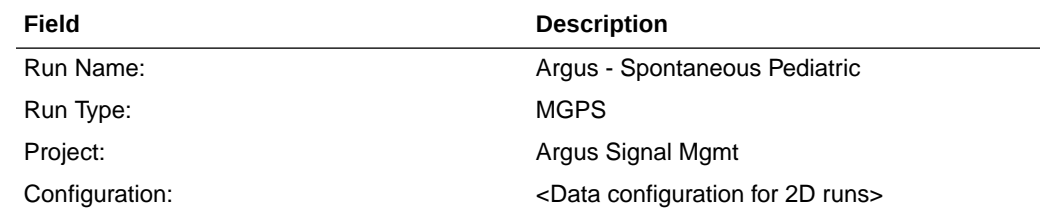

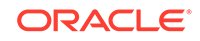

<span id="page-38-0"></span>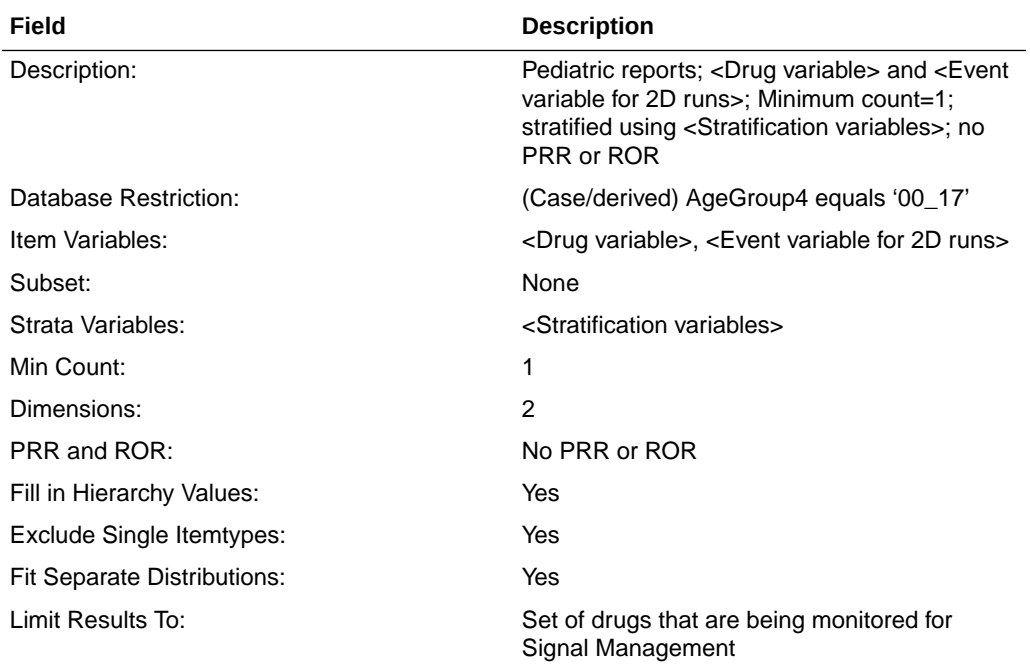

### Argus - Serious

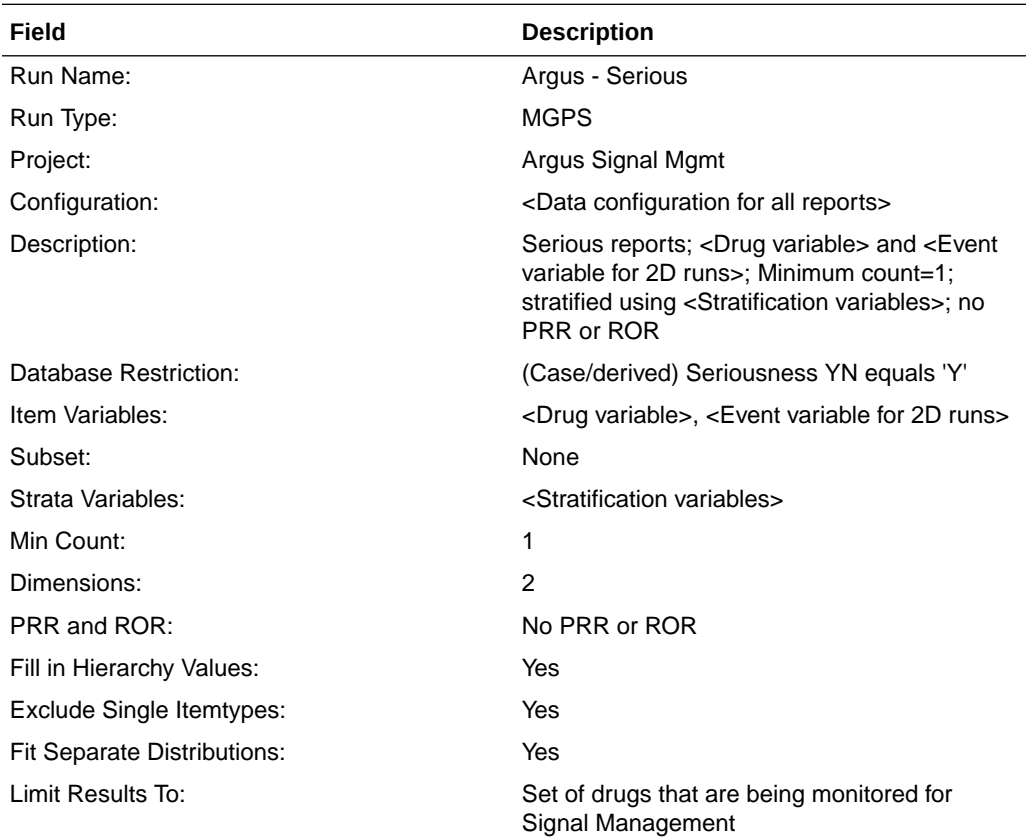

### <span id="page-39-0"></span>Data Mining Runs to Determine "New" Cases

The cumulative subset runs are performed to determine "new" cases relative to prior time periods.

- Argus All New
- [Argus Spontaneous New](#page-40-0)
- [Argus Study New](#page-40-0)
- [Argus Spontaneous Elderly New](#page-41-0)
- [Argus Fatal New](#page-42-0)
- [Argus Spontaneous Female New](#page-36-0)
- [Argus Spontaneous Male New](#page-43-0)
- [Argus Spontaneous Pediatric New](#page-44-0)
- [Argus Serious New](#page-45-0)
- [Argus Increased Frequency](#page-45-0)

#### Argus - All New

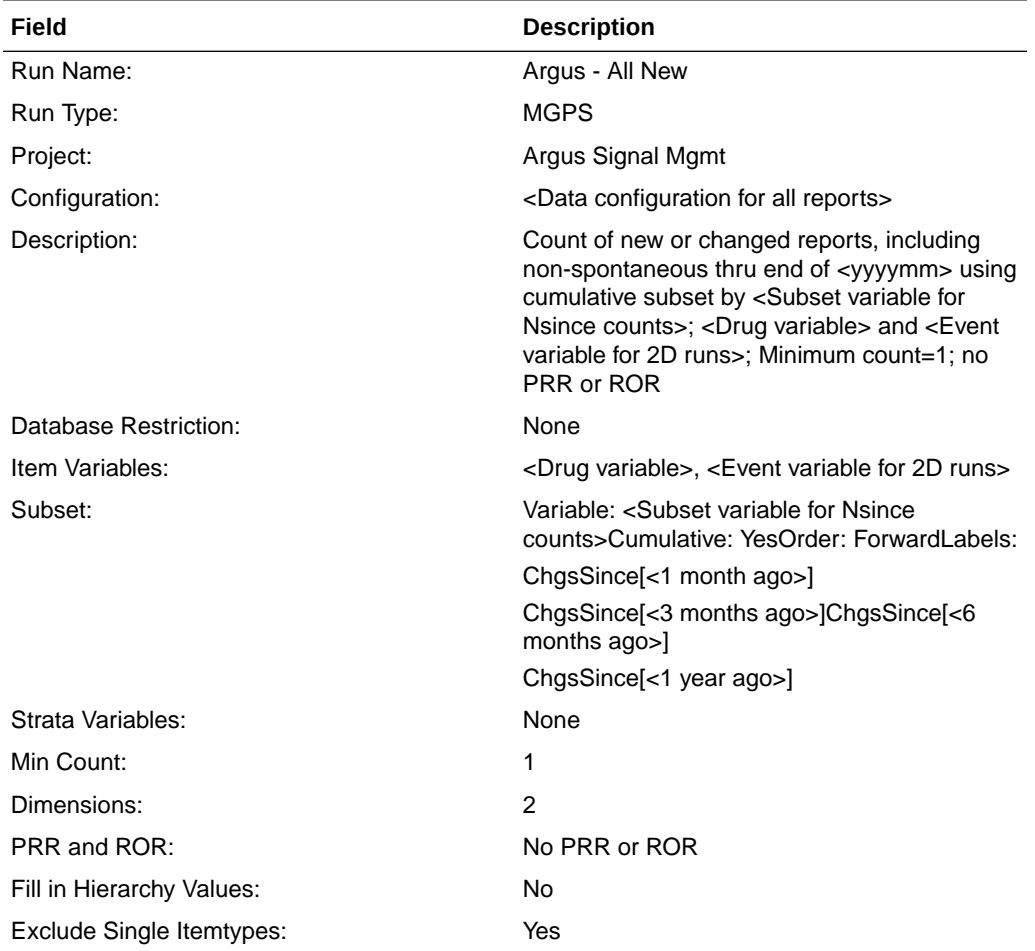

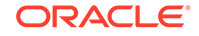

<span id="page-40-0"></span>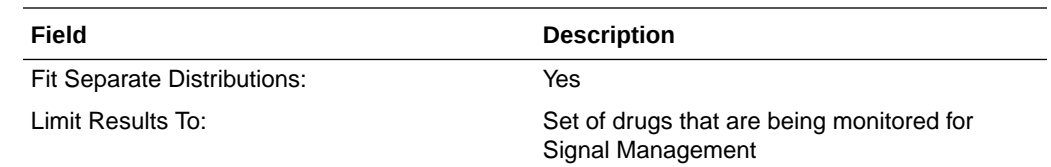

### Argus - Spontaneous New

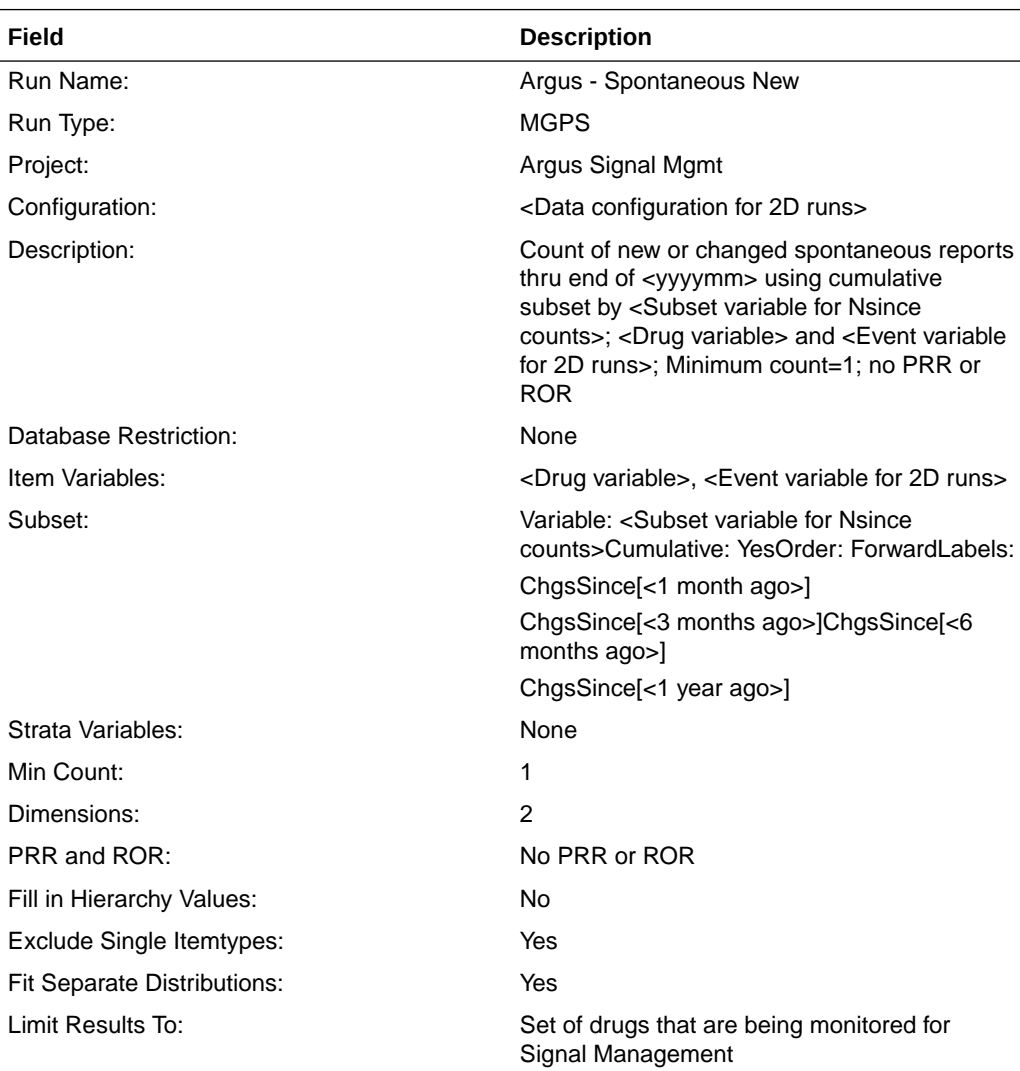

### Argus - Study New

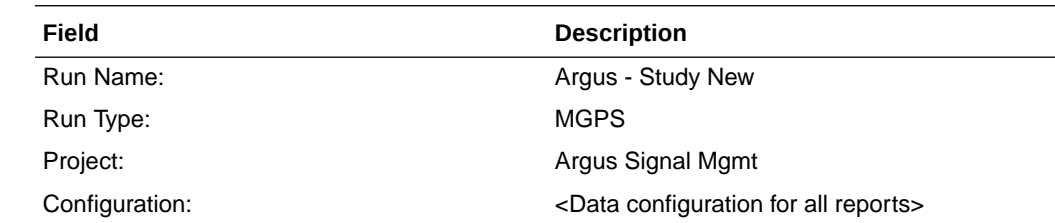

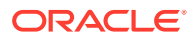

<span id="page-41-0"></span>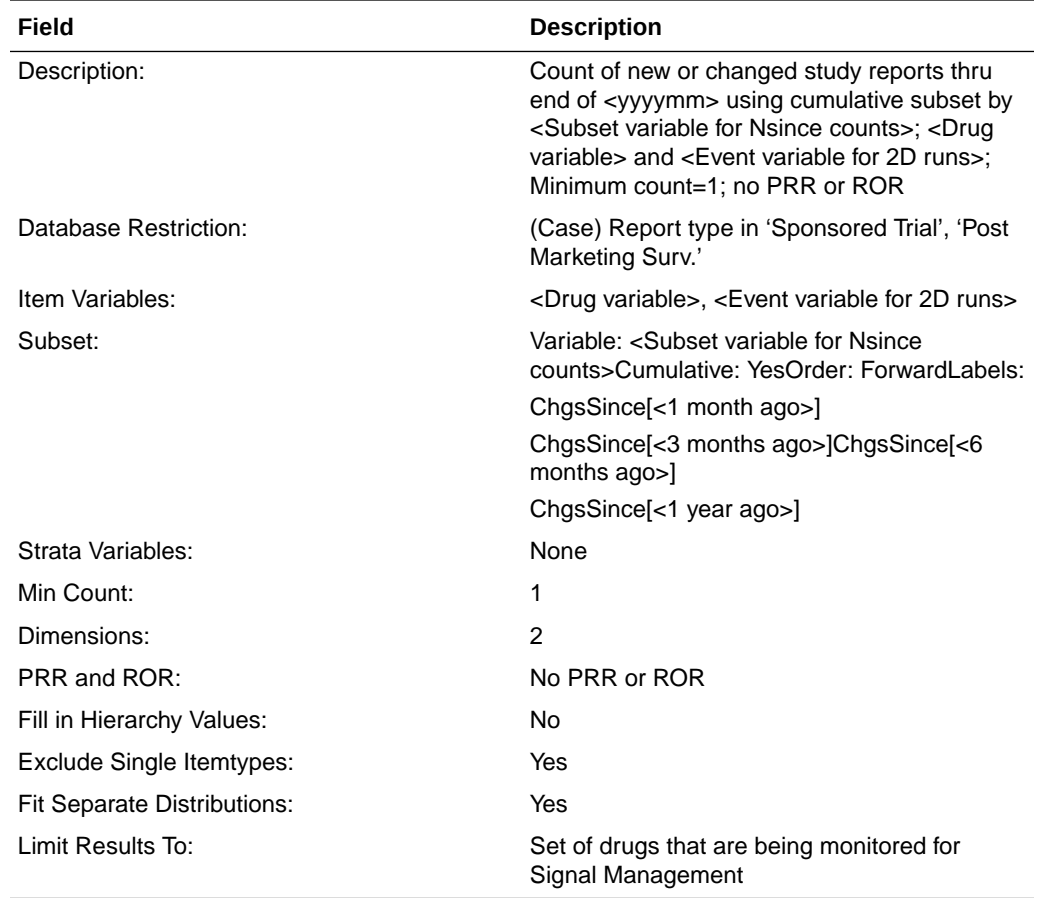

### Argus - Spontaneous Elderly New

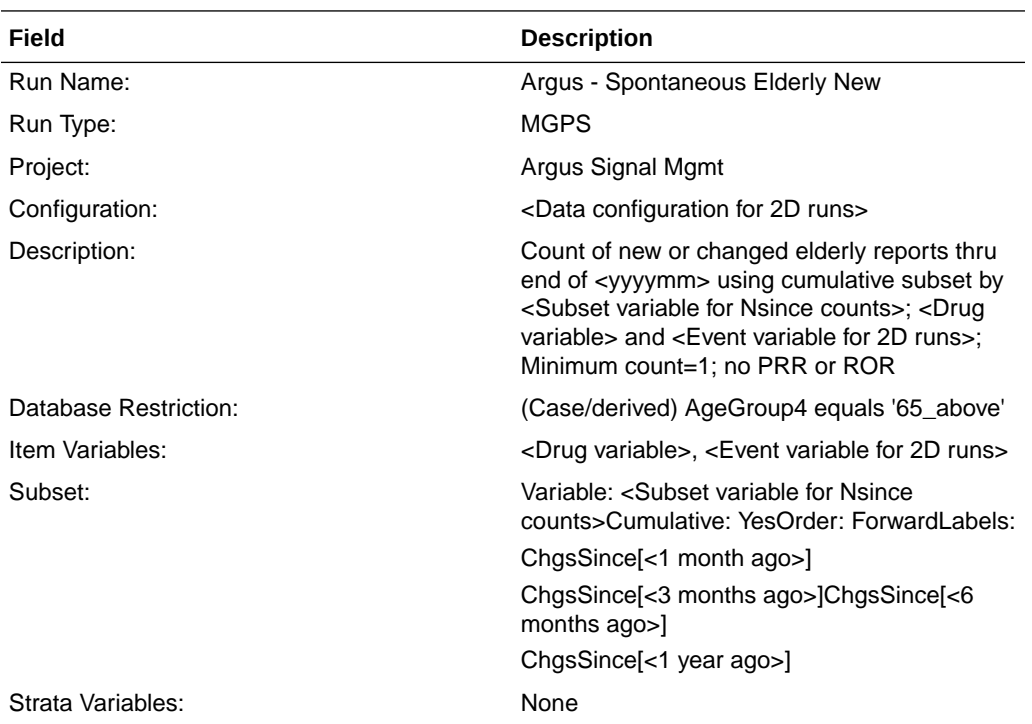

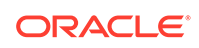

<span id="page-42-0"></span>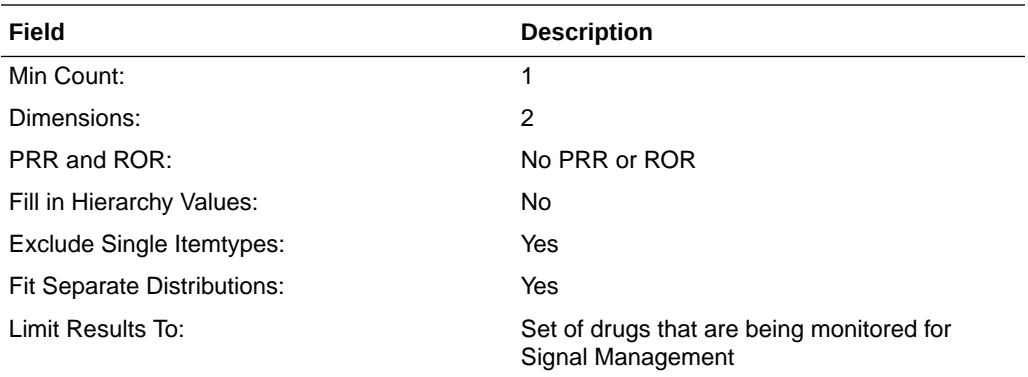

### Argus - Fatal New

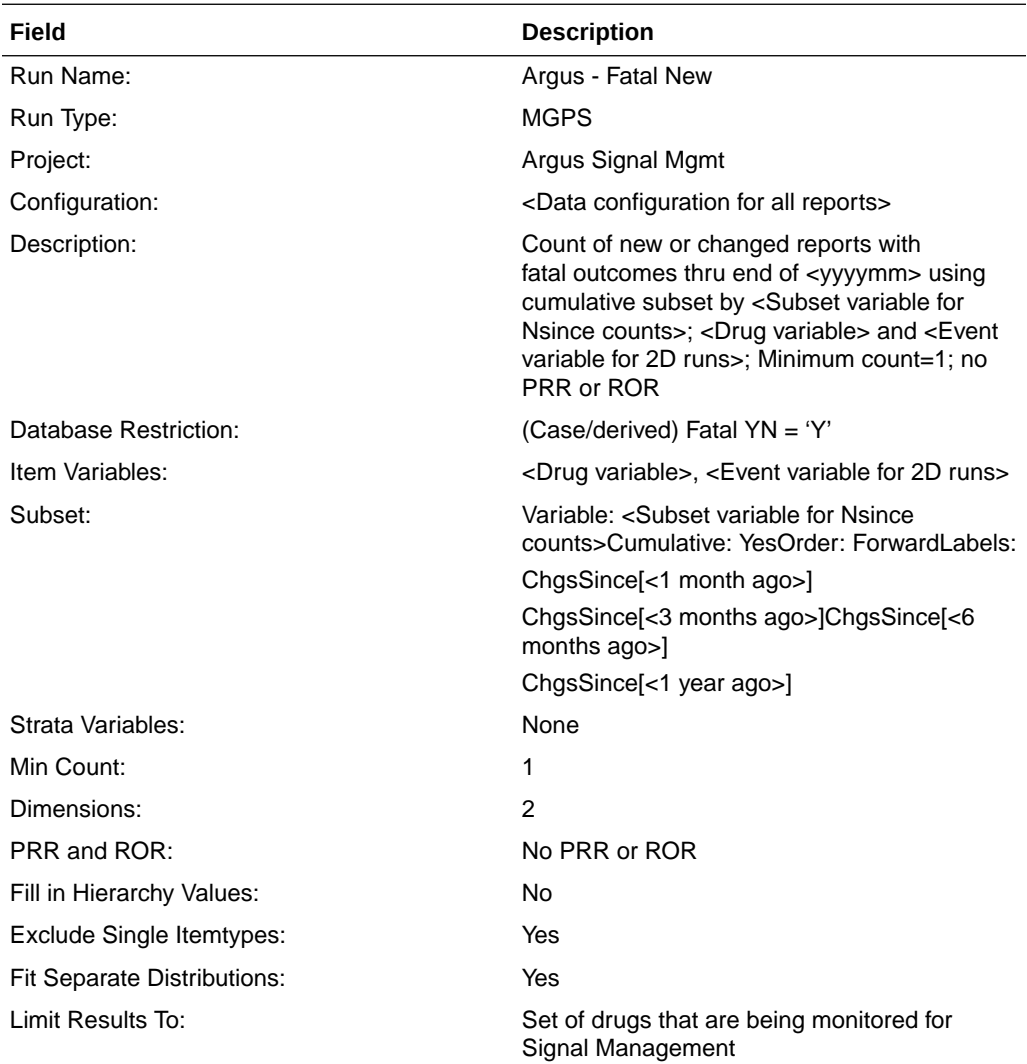

### <span id="page-43-0"></span>Argus - Spontaneous Female New

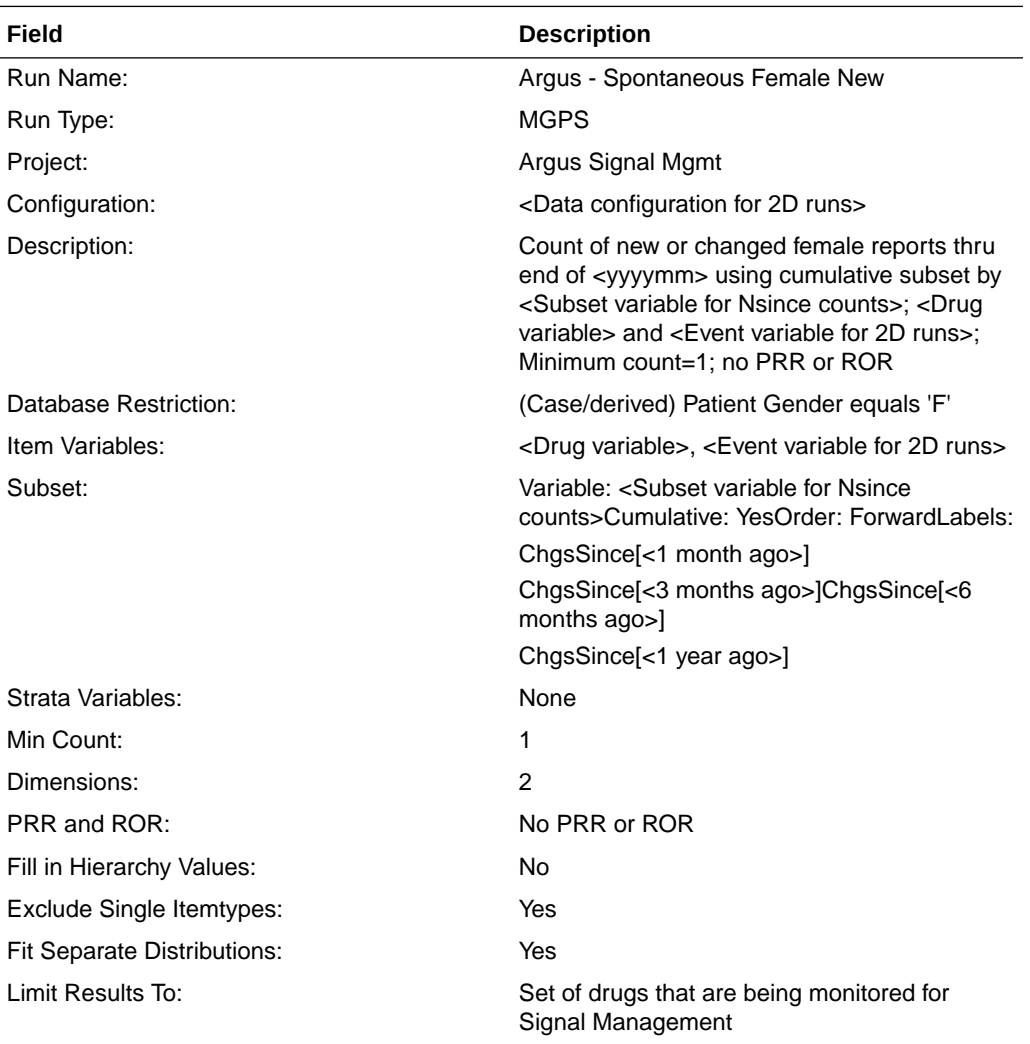

### Argus - Spontaneous Male New

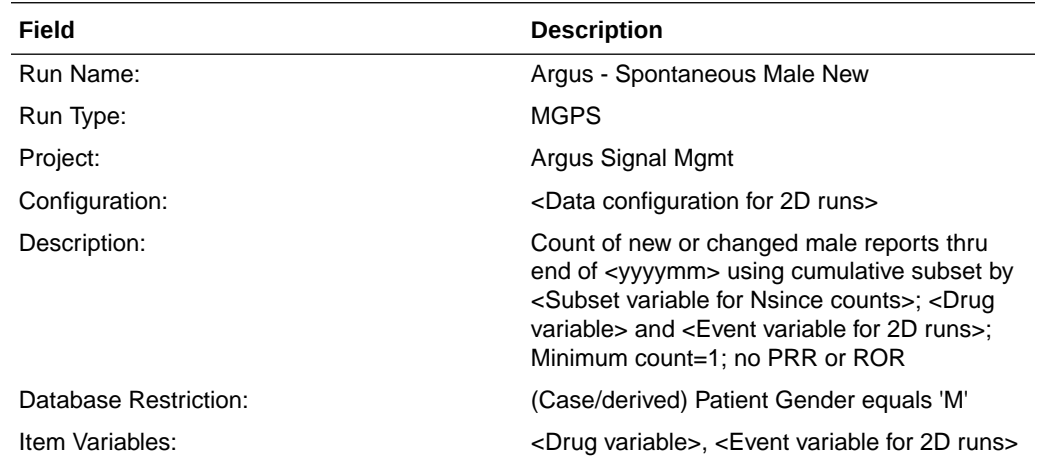

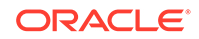

<span id="page-44-0"></span>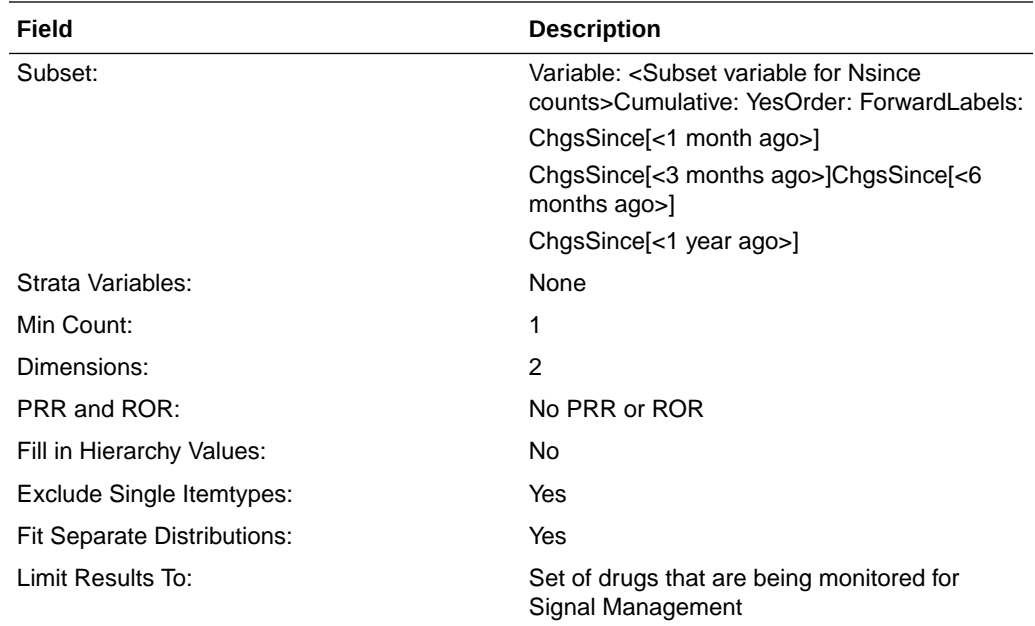

### Argus - Spontaneous Pediatric New

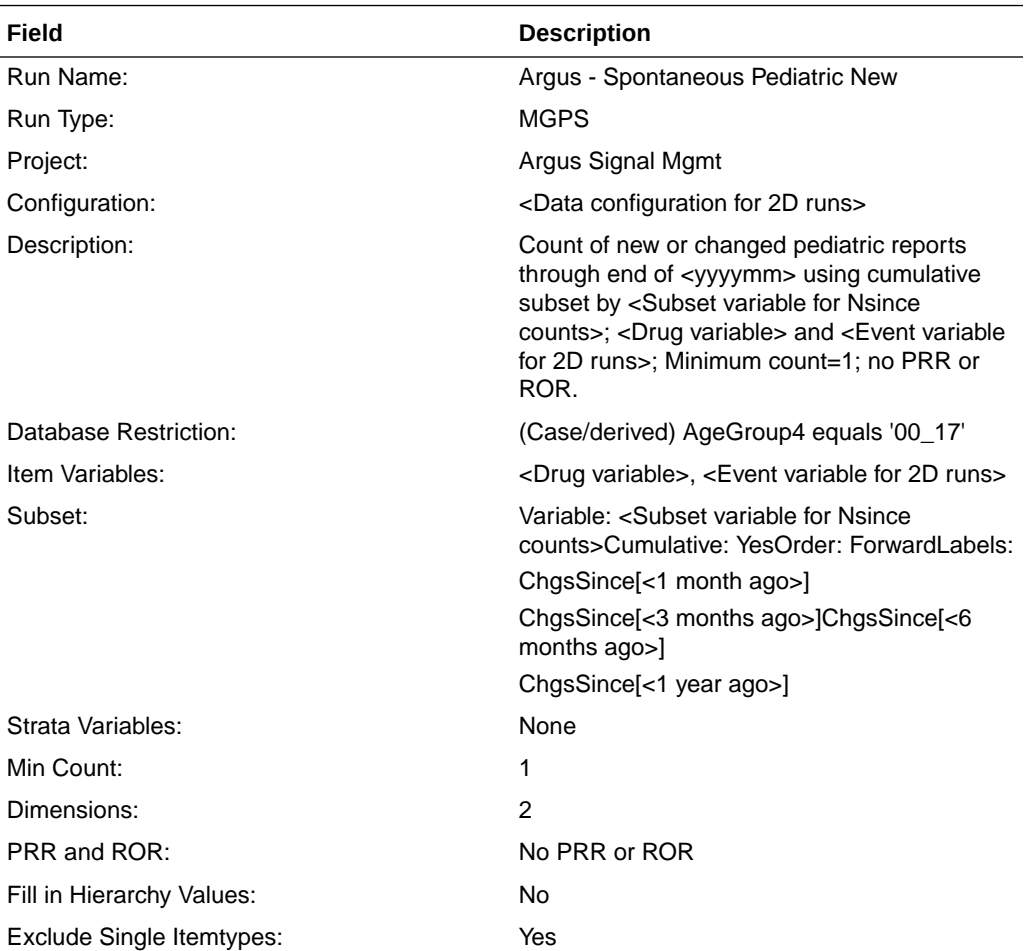

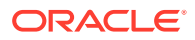

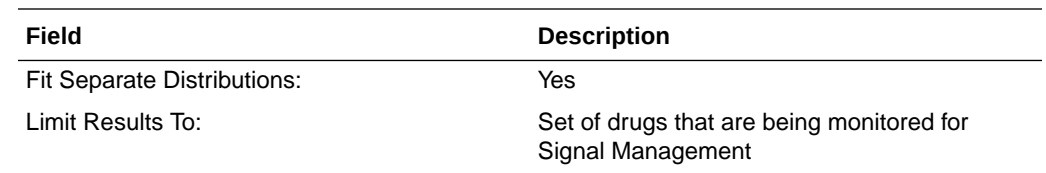

### <span id="page-45-0"></span>Argus - Serious New

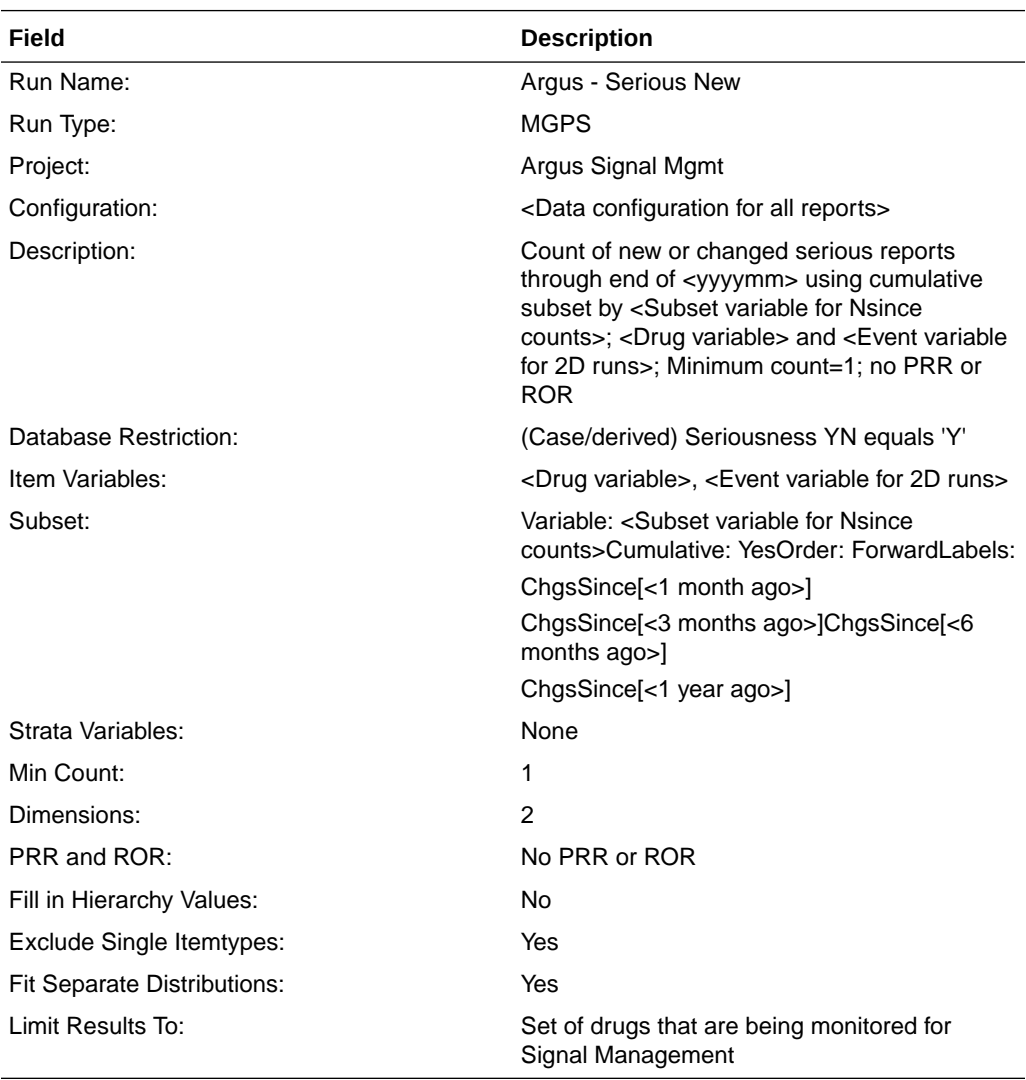

### Argus - Increased Frequency

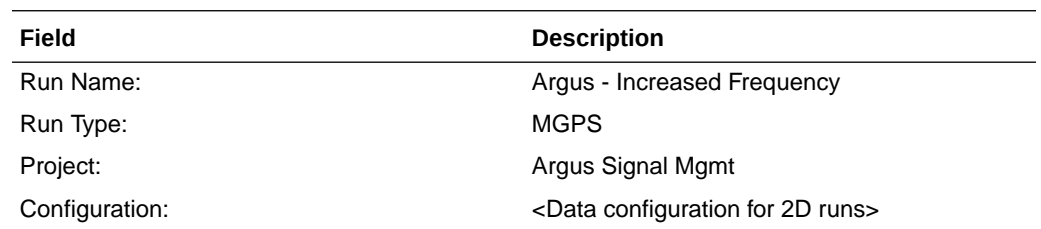

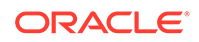

<span id="page-46-0"></span>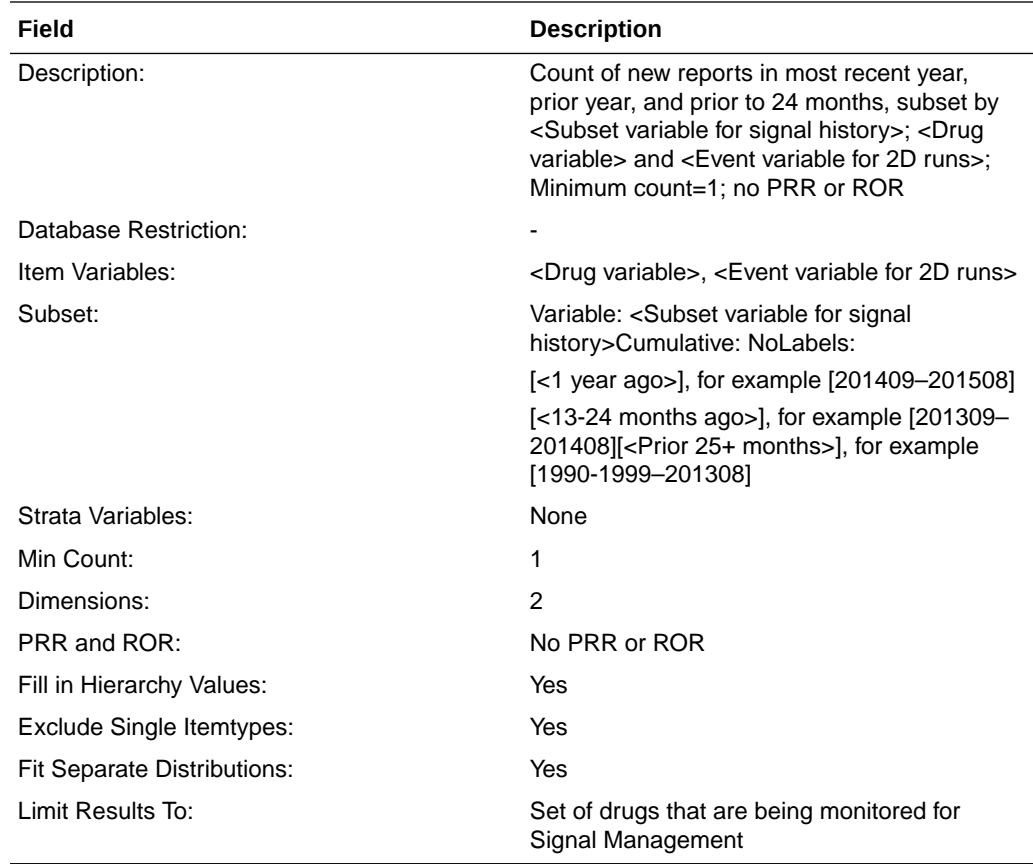

### Data Mining Runs Producing SOC, HLT Disproportionality Scores

A pair of data mining runs is performed to compute disproportionality scores at the SOC and HLT levels of the MedDRA hierarchy using spontaneous reports in Oracle Argus Mart.

These are used in the Spontaneous signal set used in Argus Signal Management.

- Argus Spontaneous, SOC
- [Argus Spontaneous, HLT](#page-47-0)

#### Argus - Spontaneous, SOC

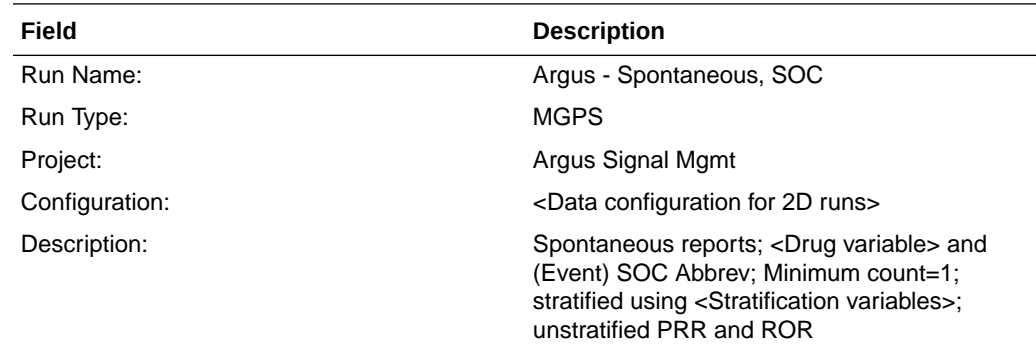

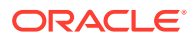

<span id="page-47-0"></span>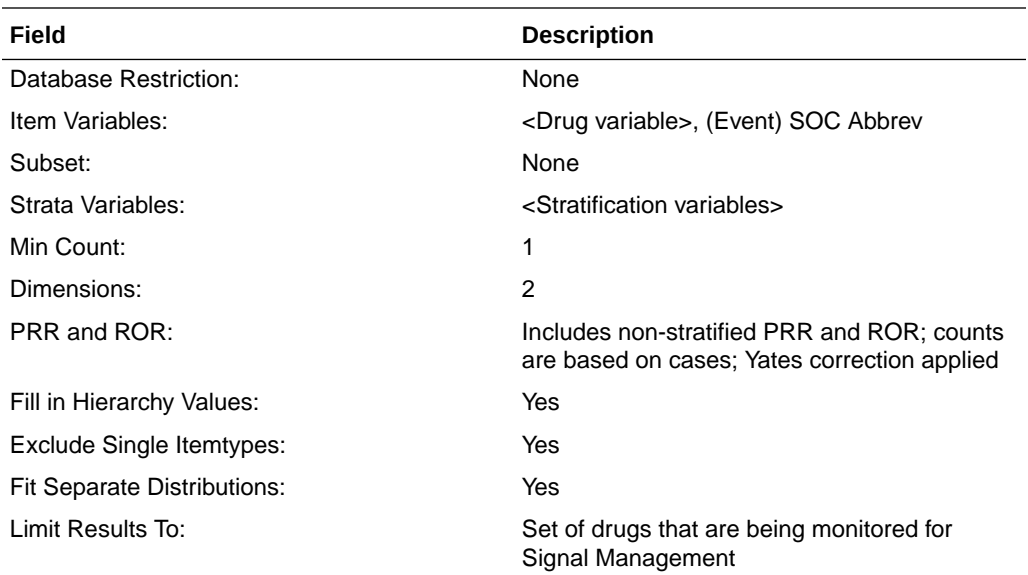

#### Argus - Spontaneous, HLT

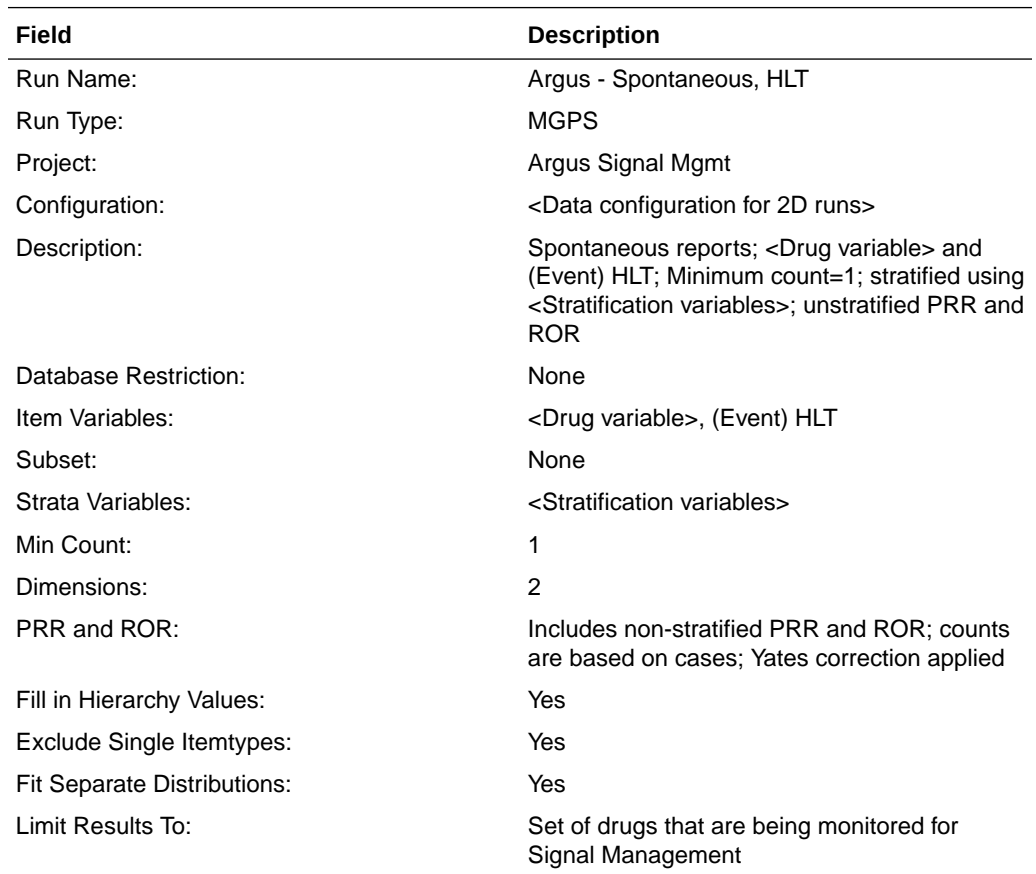

### Data Mining Runs for Viewing Interactions

A 3D data mining run is used to investigate Drug-Drug-Event interactions.

#### • Argus - 3D, Spontaneous

#### <span id="page-48-0"></span>Argus - 3D, Spontaneous

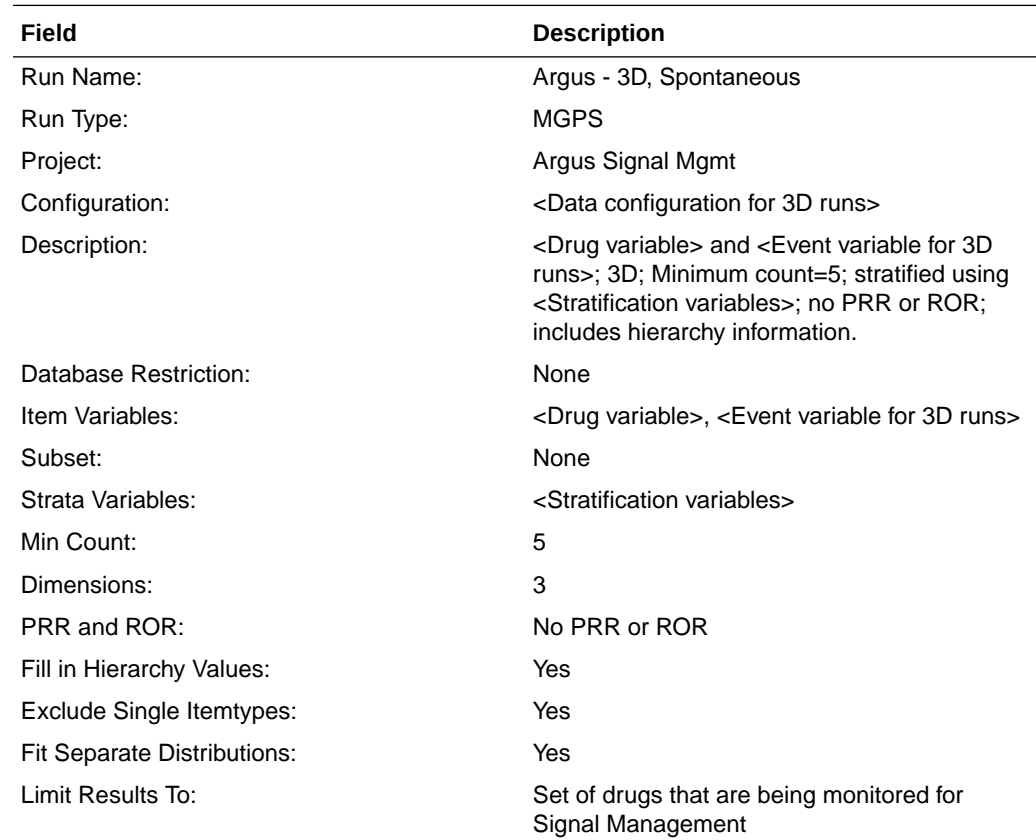

### Data and Scores in Signal Management

The Signal Management feature of Oracle Empirica Signal allows you to view standard alert types, comments, signal views, and signal sets.

- [Standard Alert Types](#page-49-0) For each configured alert, there is one alert type, plus four predefined rules (one for each review period).
- [Products Page](#page-49-0)

You access all the functions you can perform on an individual product from the Products page.

• [Product-Event Combinations Page](#page-51-0)

The Product-Event Combinations page is organized into panels that provide easy access to a variety of functions and comprehensive product-event information and statistics. You don't have to drill down through menus and pages to get to the function you want to perform.

**[Standard Comments](#page-51-0)** You can add a comment to a combination on the Product-Event Combinations page.

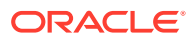

#### <span id="page-49-0"></span>**[Standard Signal Views](#page-52-0)**

A signal view is a predefined set of columns and sorting preferences. In addition, a signal view may contain a SQL expression to limit the rows that display in the table to product-event combinations that meet certain criteria.

- [Standard Signal Supplemental Views](#page-54-0) The Supplemental Views include the following for each review period (1Month shown here).
- [Standard Signal Sets](#page-55-0) There are two standard signal sets: Spontaneous and All.

#### Standard Alert Types

For each configured alert, there is one alert type, plus four predefined rules (one for each review period).

The condition for each standard alert type rule matches the Where Clause in its corresponding user-accessible view.

The view for each alert type rule is a hidden view with columns and sort the same as its corresponding user-accessible view and Where Clause of the form <alert type name>\_ALERT is not null.

By default the standard alert types are informational, and scheduled by Review Period. The Argus Signal Management-specific standard alert types include the following:

- SDR
- **FATAL**
- DME
- TME
- **PEDIATRIC**
- **ELDERLY**
- NEW
- **SERIOUS**
- **FEMALE**
- **MALE**
- **INTERACT**

#### Products Page

You access all the functions you can perform on an individual product from the Products page.

In Oracle Empirica Signal, from the navigation pane on the left, click the **Signal**

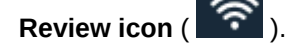

The Products page appears and contains:

• **Products By drop-down and cards:** Using the Products By drop-down list, you can group the products you are tracking by product group, category,

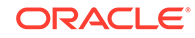

complexity, organization, or assigned reviewer. The grouping is reflected in the cards displayed below the Products By drop-down. For each grouping, there is a card that includes all products as well as the individual elements of the grouping. You can move back and forth through the cards with the dots below them or the right-arrow at the right. Selecting a card updates the graphic details panel and filters the Products table.

- **Products table:** Below the cards is a table containing the individual products that match the Products By filter. If you select the All card, all monitored products appear. If you select a product group card, only the products in that group appear. The graphic details on the right update to match the selection.
- **Graphic details panel:** To the right of the Products By panel and the Products table is a summary panel of either the selected Products By card or the selected Product. The panel contains sections that can be expanded or collapsed. The sections available depend on the selected item and the signal configuration. The Tracked Alerts and Informational Alerts sections are always available. The Open Topics section is available if your signal configuration is integrated with Topics. The Notes section is available when you select a Product. You can show or hide the sections in the graphic details panel.

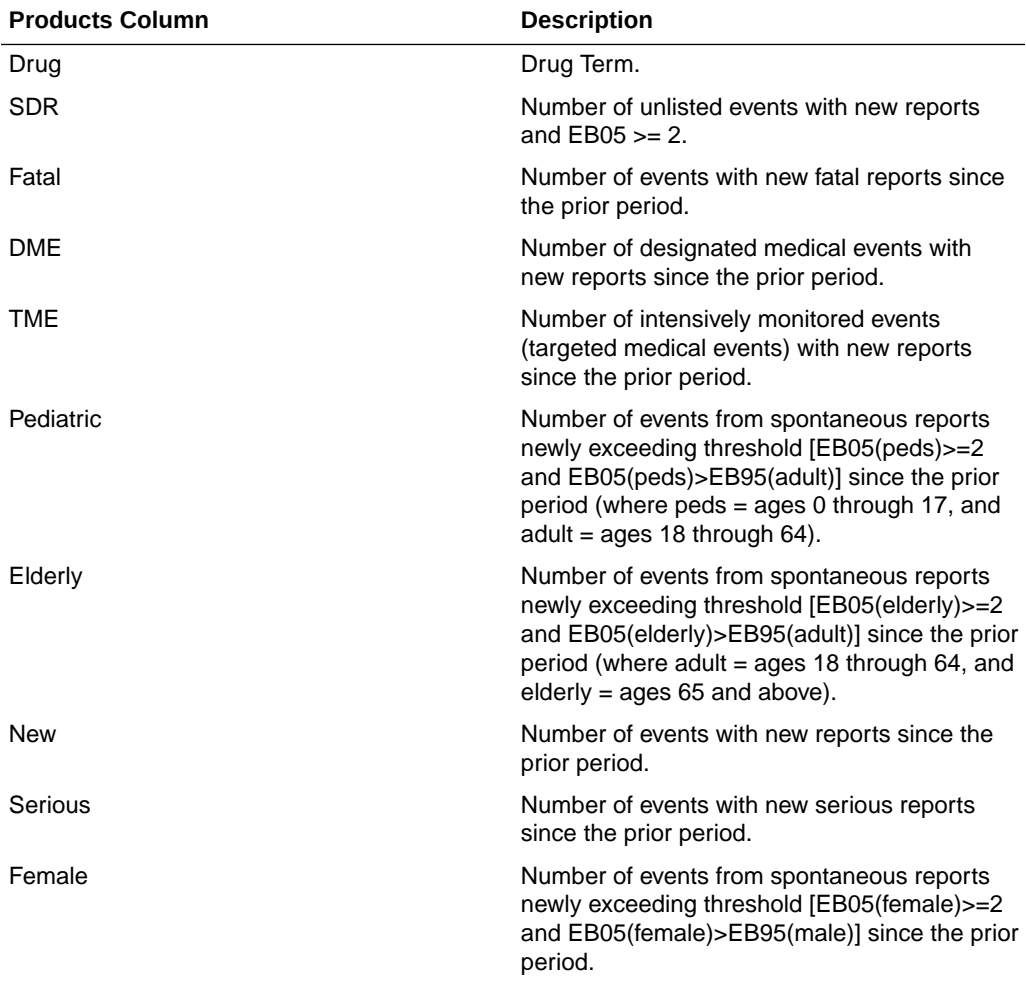

The following table lists the Argus Signal Management-specific alert columns that you can display in the Products table in default order.

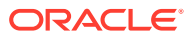

<span id="page-51-0"></span>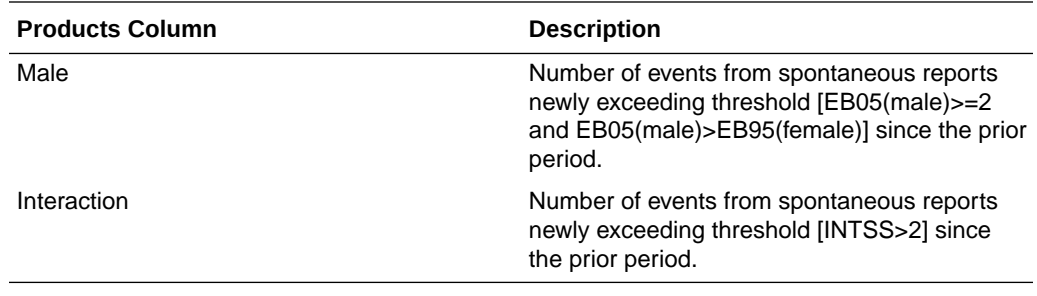

#### Product-Event Combinations Page

The Product-Event Combinations page is organized into panels that provide easy access to a variety of functions and comprehensive product-event information and statistics. You don't have to drill down through menus and pages to get to the function you want to perform.

**1.** In the Oracle Empirica Signal application, in the navigation pane on the left, click

the **Signal Review** icon ( <u>ह</u>ि). The Products page appears.

- **2.** Click a product name or an alert count. The Product-Event Combinations page appears. This page contains:
	- **Product Summary information (across the top and always on display):** Product statistics appear here and include the product name, product group, percentage reviewed gauge, reviewed tracked alerts/total tracked alerts, and the number of pending alerts, open topics (only available if the selected signal configuration is integrated with Topics), and comments. Under the product name is the selected Products By card.
	- **System Organ Class (SOC) cards:** The cards represent the alerts grouped by MedDRA system organ class. The counts represent tracked alerts Reviewed/Total. Selection of a card filters the Product-Event Combinations table.
	- **Product-Event Combinations table:** Lists the product-event details for the selected product. The number of product-event combinations appears in a row above the table and includes the total number of product-event combinations, the sort order, and the number of rows per page and the page number. By default, each tab represents an alert. The rows and columns displayed in the tab's table are defined by the alert's view and further filtered by the card selection. You can add tabs and customize the columns.
- **3.** To select the columns to display, click the Header Action menu ( $\cdot$ ), and then click **Columns**. For information on each column that you can select, rest the cursor on a column heading to display a description.

#### Standard Comments

You can add a comment to a combination on the Product-Event Combinations page.

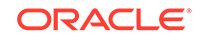

- <span id="page-52-0"></span>**1.** In the Oracle Empirica Signal application, in the navigation pane on the left, click the **Signal Review** icon ( $\hat{P}$ ).
- **2.** Click the product-event combination's **Row Action menu** ( $\cdot$ , and then select **Submit Review**.
- **3.** Select a comment from a predefined list of standard comments.
- **4.** (Optional) If your system supports free text comments, enter additional detailed comments.

The following table lists the standard comments that you can select, along with the abbreviated version that displays in the Comment column on the Product-Event Combinations page. Your organization may have modified these.

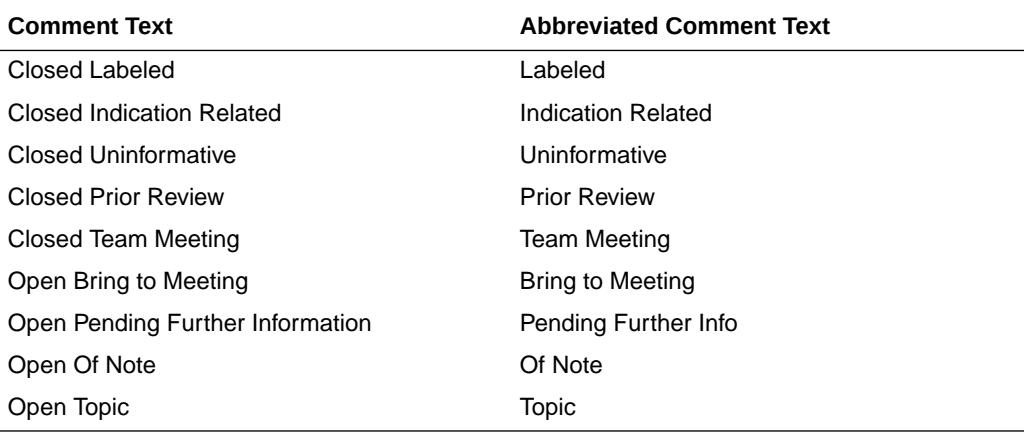

#### Standard Signal Views

A signal view is a predefined set of columns and sorting preferences. In addition, a signal view may contain a SQL expression to limit the rows that display in the table to product-event combinations that meet certain criteria.

The following table lists the set of standard, predefined signal views that are available for Signal Management. You can also create your own views. To see a list of available views, click the **Add Tab** button.

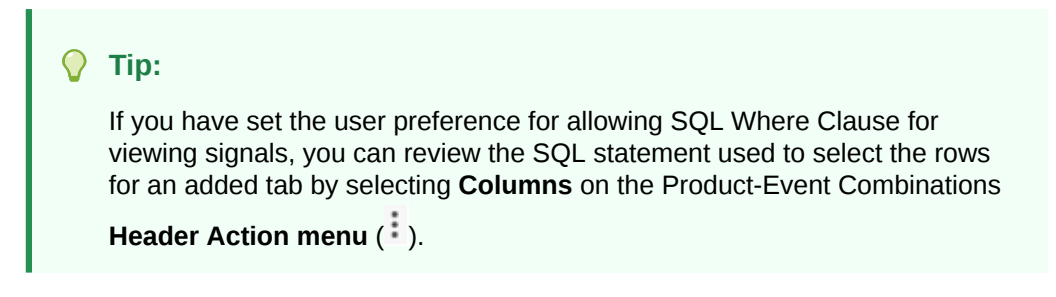

By default, the standard signal views do not take the Filter flag into consideration. If you want to exclude suppressed combinations from a particular view, create a new view from the existing view and put parentheses around the existing SQL Where Clause and add the following:

and (FILTER is NULL or FILTER='NO')

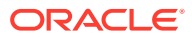

For example, if you want the DME Alert view to exclude suppressed combinations,

select the **DME tab**, select **Save as View** from the **Header Action menu** ( $\frac{1}{x}$ ), add the new tab using the **Add Tab** menu, and change its SQL Where Clause from

DME\_ALERT is not NULL

to

(DME\_ALERT is not NULL) and (FILTER is NULL or FILTER='NO')

The standard signal views are organized into two categories:

- Product Alerts
- Supplemental Views

The Product Alerts category includes the following for each review period (1Month shown here). These represent the user-accessible alert type views.

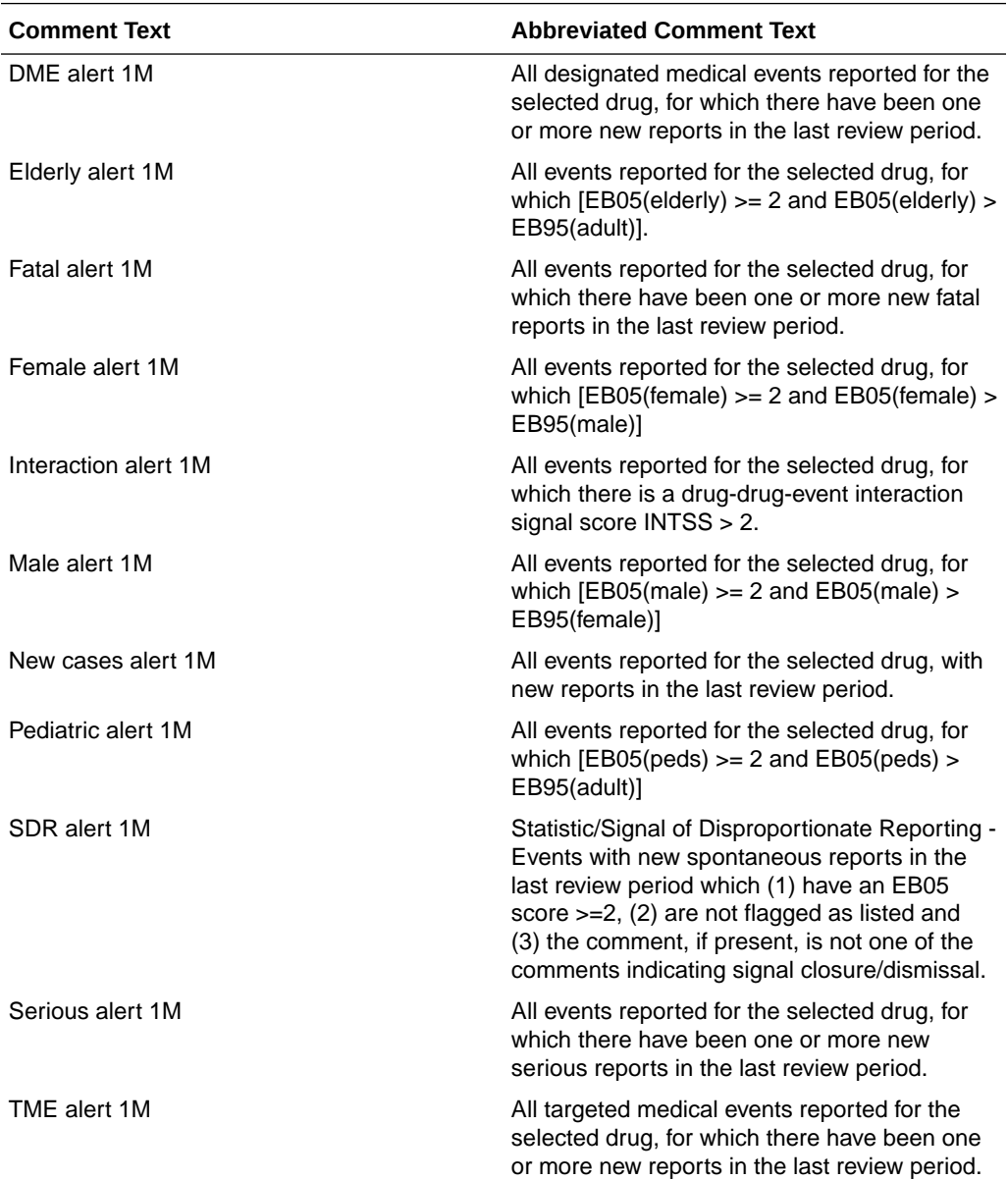

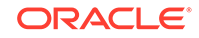

### <span id="page-54-0"></span>Standard Signal Supplemental Views

The Supplemental Views include the following for each review period (1Month shown here).

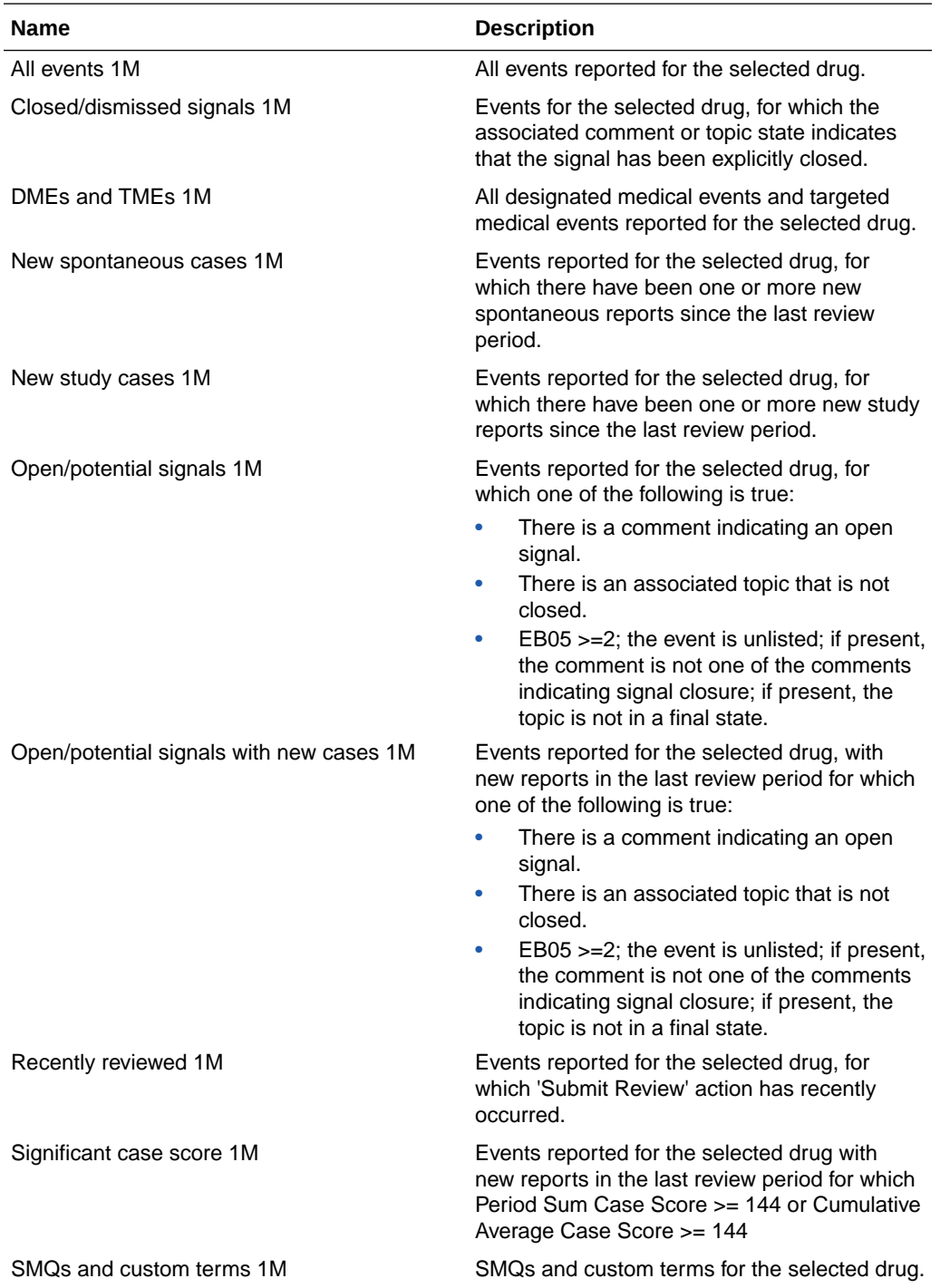

Additionally, Supplemental Views includes one view that is not review-period specific.

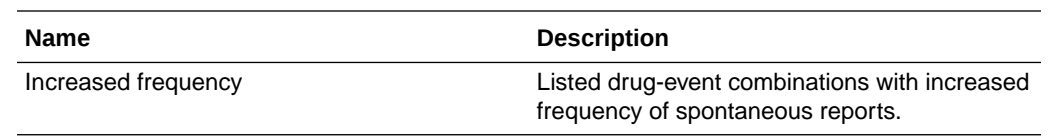

### <span id="page-55-0"></span>Standard Signal Sets

There are two standard signal sets: Spontaneous and All.

- **Spontaneous** signal set reflects results from the Argus Spontaneous run.
- **All** —signal set reflects results from the Argus All run.

To view a confidence interval trend graph and other information about a combination on the Product-Event Combinations page, click **View Signal History**.

Information for the two standard signal sets displays in Signal History as follows:

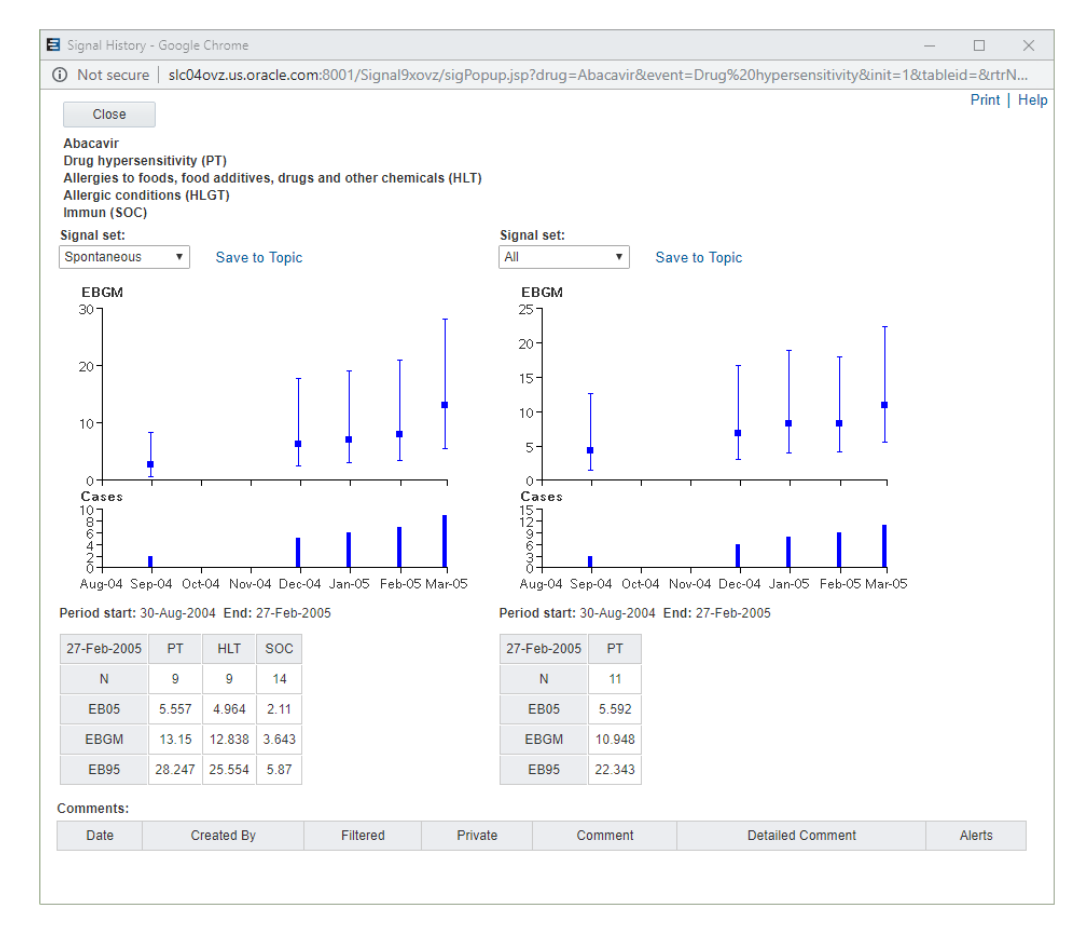

The Spontaneous Signal Set includes HLT and SOC scores in the View Signal History window. The Sector Map and Age Group/Gender Breakdown graphs can be displayed for the Spontaneous Signal Set.

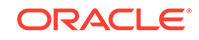

# <span id="page-56-0"></span>7 Corrected Issues

- 22011001 Preferred PSUR Product Name variable references wrong table Previously, in the ARGUS (S) data configuration shipped with Oracle Argus Mart 8.0, the (Drug/derived) Preferred PSUR Product Name variable referenced a wrong table.
- 29179497 SIGNALDRUGCOLVIEW entries for NEW alert reference wrong views Previously, views assigned for the New column in Drug Overviews were incorrectly using the views for Open/potential signals - new cases.

## 22011001 - Preferred PSUR Product Name variable references wrong table

Previously, in the ARGUS (S) data configuration shipped with Oracle Argus Mart 8.0, the (Drug/derived) Preferred PSUR Product Name variable referenced a wrong table.

This issue has been fixed. The (Drug/derived) Preferred PSUR Product Name variable correctly references the SM\_PRODUCT\_S table.

## 29179497 - SIGNALDRUGCOLVIEW entries for NEW alert reference wrong views

Previously, views assigned for the New column in Drug Overviews were incorrectly using the views for Open/potential signals - new cases.

This issue has been fixed. The New column in the Products table uses the views for the New cases alert.

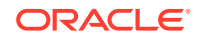

# <span id="page-57-0"></span>8 Known Issues

• 16391714 - Oracle Empirica Signal does not support Argus Mart multi-tenant deployment

Multi-tenant deployments are not supported with Oracle Empirica Signal.

- 21915410 Selecting non-default view for SMC before first refresh throws error If the Default View changes before the first Argus Signal Management refresh, an error occurs.
- 22456788 Auto-Assign Reviewers with Argus SMC references wrong variables When using Auto-Assign Reviewers, even though 'N' counts are also listed, only 'N since' counts can be used.

## 16391714 - Oracle Empirica Signal does not support Argus Mart multi-tenant deployment

Multi-tenant deployments are not supported with Oracle Empirica Signal.

## 21915410 - Selecting non-default view for SMC before first refresh throws error

If the Default View changes before the first Argus Signal Management refresh, an error occurs.

## 22456788 - Auto-Assign Reviewers with Argus SMC references wrong variables

When using Auto-Assign Reviewers, even though 'N' counts are also listed, only 'N since' counts can be used.

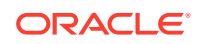